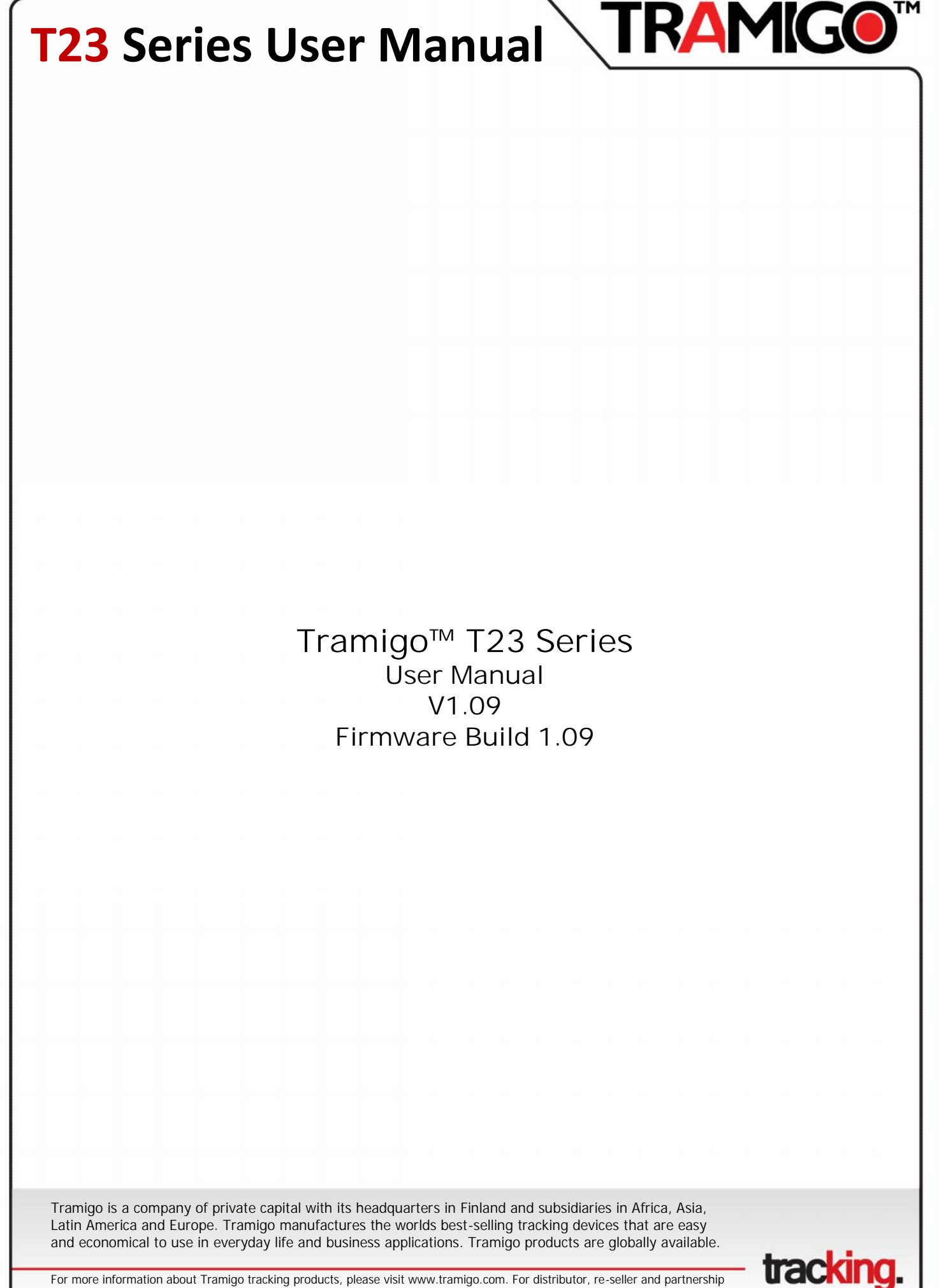

opportunities, email info@tramigo.com

#### Contents

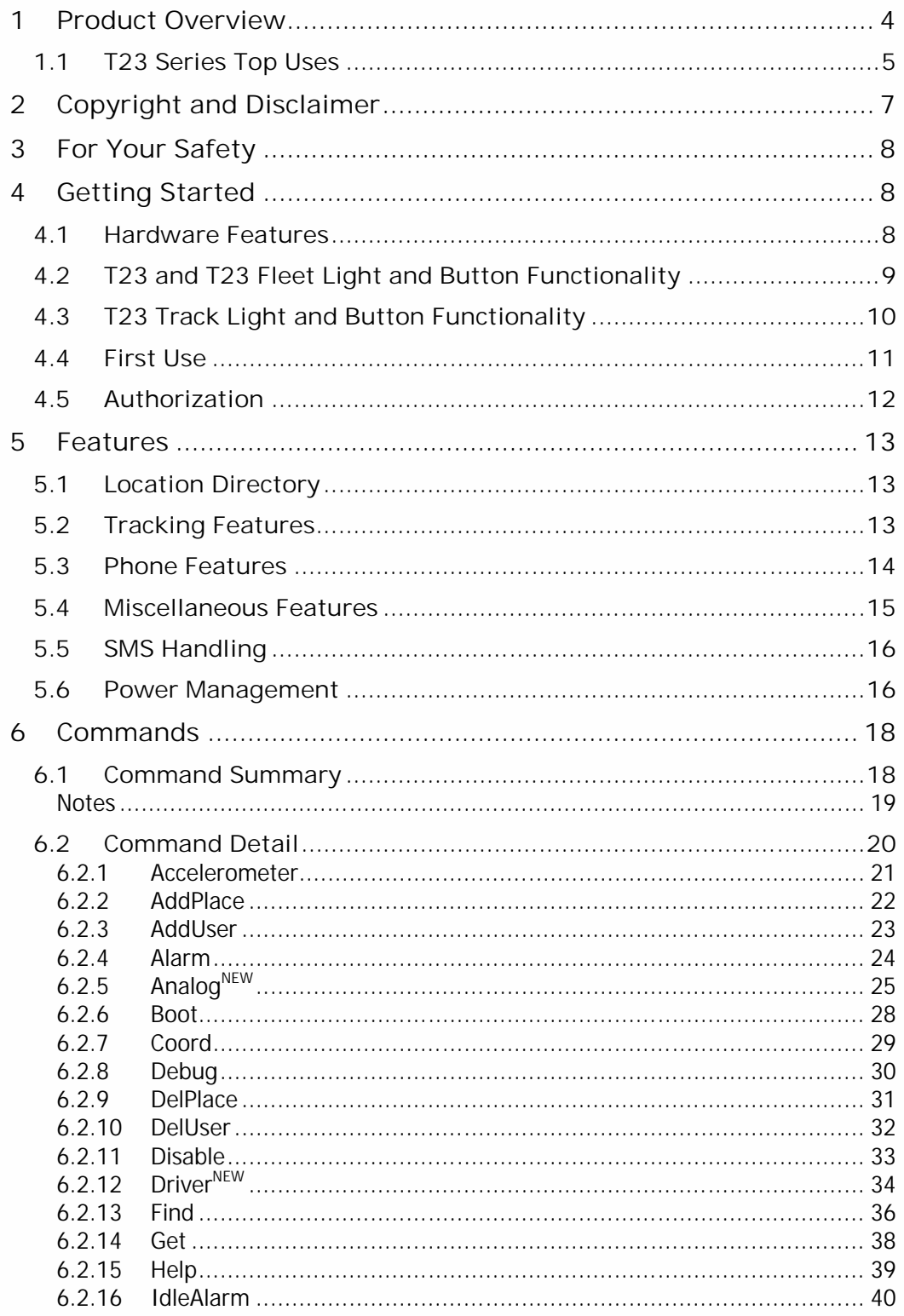

**TRAMIG©™** 

tracking.

 $\overline{2}$ 

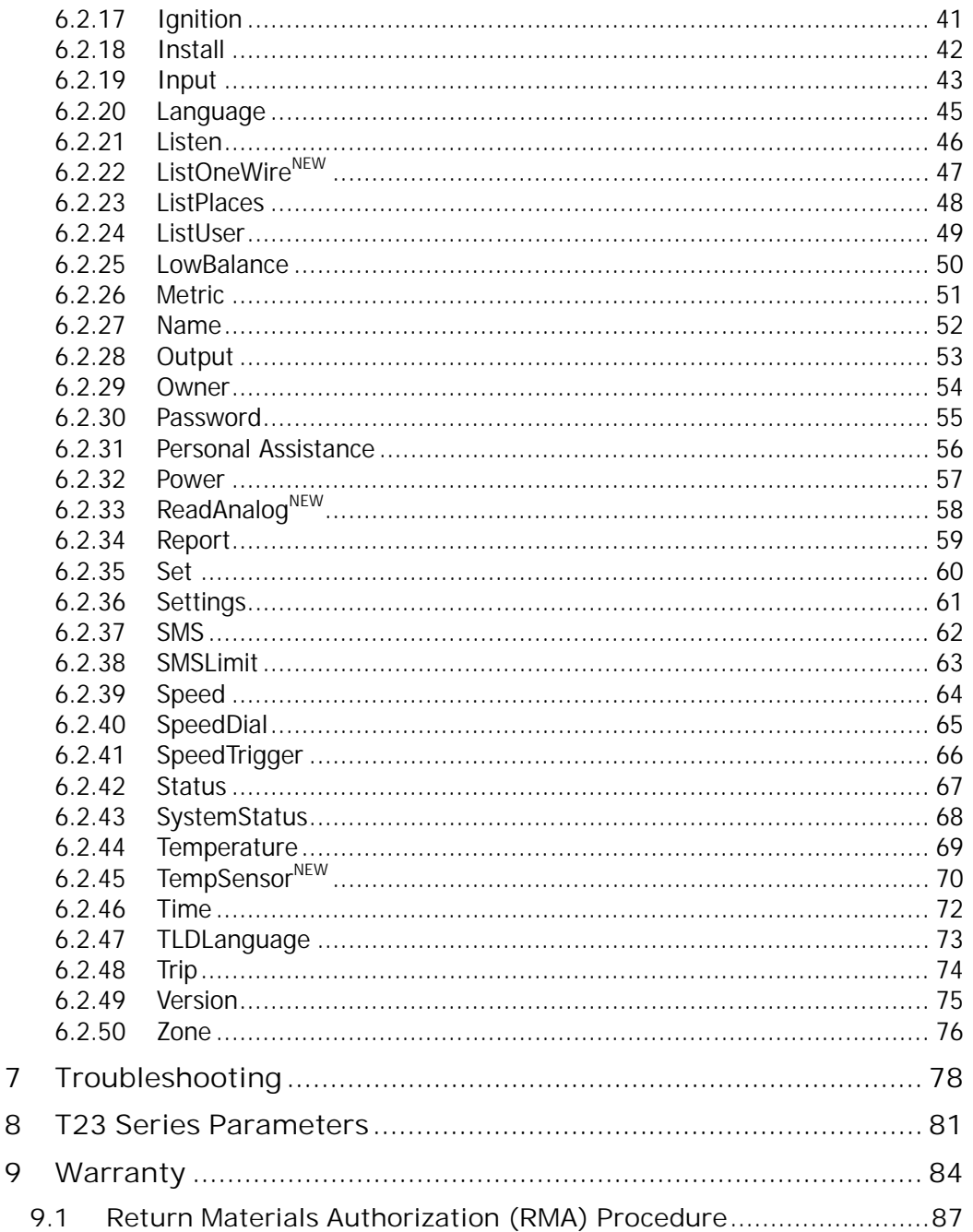

**TRAMIG®™** 

tracking.

 $\overline{3}$ 

#### **1 Product Overview**

**Tramigo™** is a new and easy way to be connected with your vehicle. **Tramigo™** adds security and provides peace of mind by showing you with your mobile phone the real-time location of your vehicles.

**Tramigo™** provides the most advanced tracking, safety and security features available in the market. **Tramigo™** combines the features of both a car alarm and a tracking device into one easy to use product.

**Tramigo™** is the first GSM/GPS tracking product that works world wide. The geographical data is built in so the user's privacy is guaranteed. Information flows directly between the owner's phone and the car instead of a 3rd party geographic data server. **Tramigo™** works with any pre or post paid SIM card and with any GSM phone.

Users can be notified of events such as trips, break-ins, towing, ignition on, speeding, and even know if the passengers need assistance. Tramigo™ can also be used with trucks, boats, buses, trailers, and motorcycles.

All **Tramigo™** T23 Series products have the following features:

- Vehicle Tracking and Management
- Accurate GPS Satellite Positioning
- Personal Assistance Button, in-built or optional external
- SMS Support on any GSM network
- In-built Geographical Data
- Customizable Locations
- M1 Move and Fleet software

Only **Tramigo™** offers:

**Convenience** – All of the features are available from a normal mobile phone the most common device our customers already own and carry with them. – A PC, web site or PDA is not required to use the system. However, these can also be used to track your Tramigo.

**Low Operating Costs** – The only truly stand-alone product; no monthly fees or multi-year contracts paid for service providers. Tramigo™ users pay only the SMS they use.

**Advanced Features** – Our safety and security, tracking, and performance features exceed all of our competitors' products combined.

**Security** - There is widespread concern about internet security and many firms don't want the location of their assets available on a public or 3<sup>rd</sup> party web server. They want control of the information at their location where they can ensure their data is secure. Due to the fact that the geographic data is built into the unit our product runs without a  $3<sup>rd</sup>$  party server.

**Important Note:** This manual applies T23 and Revision B series T23 Fleet and T23 Track devices. Rev B devices have written "Rev B" on label under the battery. In this document "T23" refers to previous T23 model and "T23 Series" refers to T23, T23 Fleet and T23 Track.

**tracking** 

#### **Regulatory Compliance Statements**

**FCC Warning Statement**

This equipment has been tested and found to comply with the limits for a Class B digital device, pursuant to part 15 of the FCC rules. These limits are designed to provide reasonable protection against harmful interference in a residential installation. This equipment generates, uses and can radiate radio frequency energy and, if not installed and used in accordance with the instructions, may cause harmful interference to radio communications. However, there is no guarantee that interference will not occur in a particular installation. If this equipment does cause harmful interference to radio or television reception, which can be determined by turning the equipment off and on, the user is encouraged to try to correct the interference by one or more of the following measures:

- Reorient or relocate the receiving antenna.
- Increase the separation between the equipment and receiver.
- Connect the equipment into an outlet on a circuit different from that to which the receiver is connected.
- Consult the dealer or an experienced radio/TV technician for help.

**Caution:** Changes or modifications not expressly approved by the party responsible for compliance could void the user's authority to operate the equipment.

**FCC RF Radiation Exposure Statement**

This equipment complies with FCC RF radiation exposure limits set forth for an uncontrolled environment. This equipment should be installed and operated with a minimum distance of 20cm between the radiator and your body.

#### **1.1 T23 Series Top Uses**

- **Silent Car Alarm** Turn on the Alarm and be notified when someone is in your car, truck or boat. Motorcycle owners can be notified if someone knocks over their bike.
- **Towing Alert** Be notified that your vehicle is being towed and find the location of the vehicle.
- **Excess Speeding** Set the speed limit and be notified when it's exceeded. Perfect for checking on new drivers.
- **Unauthorized use of vehicle** Turn on Ignition reporting and be notified when someone is using your vehicle. Good when on holidays or when you take your car in for repairs.
- **Covert voice monitor** Leave your T23 or T23 Fleet device anywhere you want to remotely listen in. Good for checking on babysitters, car repairs, hotel rooms. Listen in when your car alarm goes off to hear what's happening. Requires optional microphone.
- **Emergency calls** T23 and T23 Fleet can receive calls and can make outgoing calls only to the numbers you specify. Now you can give someone a phone without worrying about large phone bills.
- **Luggage Minder** Leave your T23 Series in your bag when it's out of your sight and be notified if someone opens it or picks it up. Good for laptop bags in airport lounges.

**fracking** 

- **Door Alarm** Put a T23 Series in a bag and hang in on your doorknob for an instant door alarm. You will receive a text when someone enters the room. Also good for cottages or any place you leave unattended since you can also plug the unit into a wall plug.
- **Arrival Notification** Notify your family automatically when you are almost home. Good for boat owners as well.
- **Expense reporting** Use Trip reports to automatically keep track of your mileage for expense reports.
- **Power monitor** Plug a T23 Series into the wall power and be notified that the power has been turned off. Good for vacation homes and boats.

For more information about Tramigo™ products and accessories for your T23 Series products visit our website at www.tramigo.com. Questions? send email to support@tramigo.com.

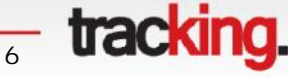

#### **2 Copyright and Disclaimer**

This document and the software described in it are copyrighted with all rights reserved. Under copyright laws, neither the documentation nor the software may be copied, photocopied, reproduced, translated, or reduced to any electronic medium or machine readable form, in whole or in part, without the prior written consent of **Tramigo**.

RAMIG

Although **Tramigo** has tested the **Tramigo** product and reviewed the documentation, **Tramigo** makes no warranty, representation or condition, express or implied, statutory or otherwise, with respect to this product or documentation, their performance, satisfactory quality, or fitness for a particular purpose, except as required by applicable law. This product and documentation are supplied / licensed 'as is', and the customer / licensee, assumes the entire risk as to their quality and performance by making use thereof.

In no event shall **Tramigo** be liable for direct, indirect, special, incidental, or consequential damages (including but not limited to economic loss, such as loss of profits, loss of use of profits, loss of business or business interruption, loss of revenue, loss of goodwill or loss of anticipated savings) arising out of the use or inability to use the product or documentation, even if advised of the possibility of such damages. In particular, and without prejudice to the generality of the foregoing, **Tramigo** has no liability for any programs or data stored or used with **Tramigo** products, including the costs of recovering such programs or data.

Nothing in this notice shall exclude or limit **Tramigo's** liability for fraud, death or personal injury arising out of **Tramigo's** wilful default or negligence.

**Tramigo's** policy is one of constant development and improvement. We reserve the right to alter, modify, correct and update our products and publications without notice and without incurring liability.

Copyright: © 2014 Tramigo Ltd. Tekniikantie 14 02150, Espoo Finland

All Worldwide Rights Reserved.

Issue date: Oct 2014

Trademark: **Tramigo™** is a registered trademark of Tramigo Ltd.

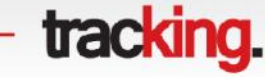

#### **3 For Your Safety**

Read these simple guidelines. Not following them may be dangerous or illegal. Read the full user manual for more information.

**Switch on Safely** - Do not switch on the unit when wireless phone use is prohibited or when it may cause interference or danger.

**Switch off in Hospitals** – Follow any restrictions. Switch the unit off near medical equipment.

**Switch off in Aircraft** – Follow any restrictions. Wireless devices can cause interference in aircraft.

**Switch off when refuelling** – Do not use the unit when at a refuelling point. Do not use near fuels or chemicals.

**Switch off near blasting** – Follow any restrictions. Do not use the unit when blasting is in progress.

**Qualified Service** – Only qualified personnel can install or repair this unit.

**Water Resistance** – Your unit is not water resistant. Keep it dry.

#### **4 Getting Started**

This section will describe how to setup your T23 Series after installation. For more information on the installation of T23 Series into a vehicle, please consult the "T23 Series Installation Guide". This manual will detail the use of T23 Series after the installation has taken place.

#### **4.1 Hardware Features**

T23 Series includes:

- T23, T23 Fleet or T23 Track Unit
- T23 Series-BAT
- T23 Series-GPS Antenna (optional)\*
- T23 Series-USB (micro USB for portable charger)
- T23 Series I/O
- Quick Start Guide

\*Not available with T23 Track.

Note: Included accessories depending on package ordered.

<del>s</del> tracking.

#### **4.2 T23 and T23 Fleet Light and Button Functionality**

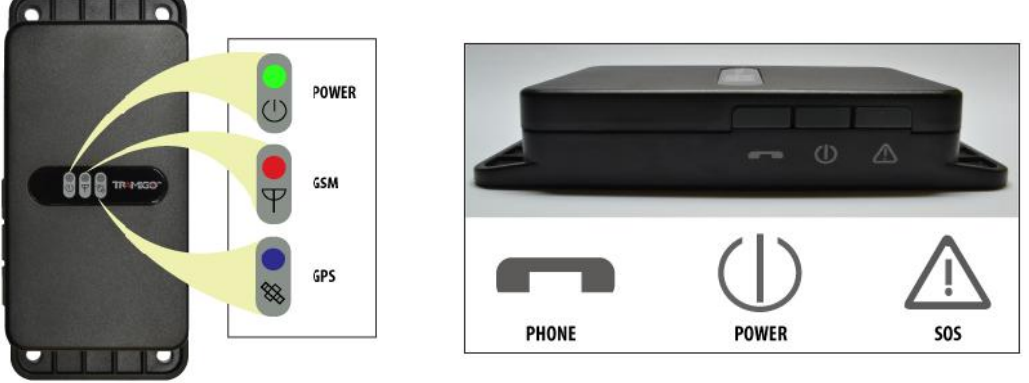

**Figure 1 – T23 and T23 Fleet Unit Controls**

Your T23 or T23 Fleet has 3 lights to indicate the status of the unit. Green means OK and red and blue means that you have a problem. T23 or T23 Fleet buttons require you to press for 2 seconds to prevent accidental triggering.

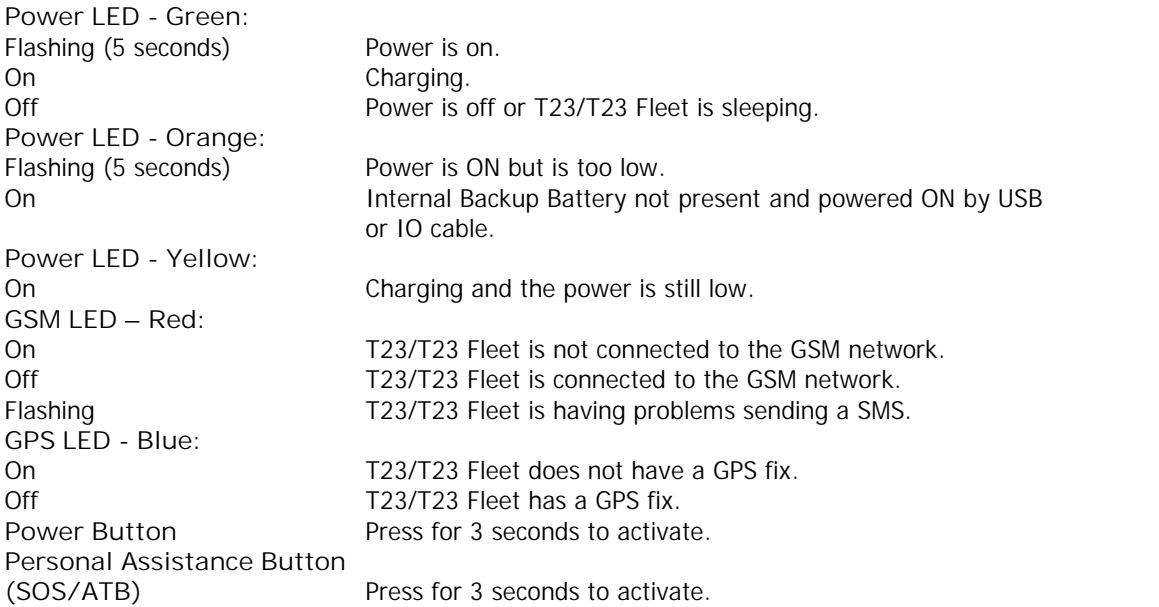

When using an external SOS/ATB button, the T23 or T23 Fleet is configured to arm the Alarm by pressing the button for less than 5 seconds. The external SOS/ATB can also be used to activate the phone functions.

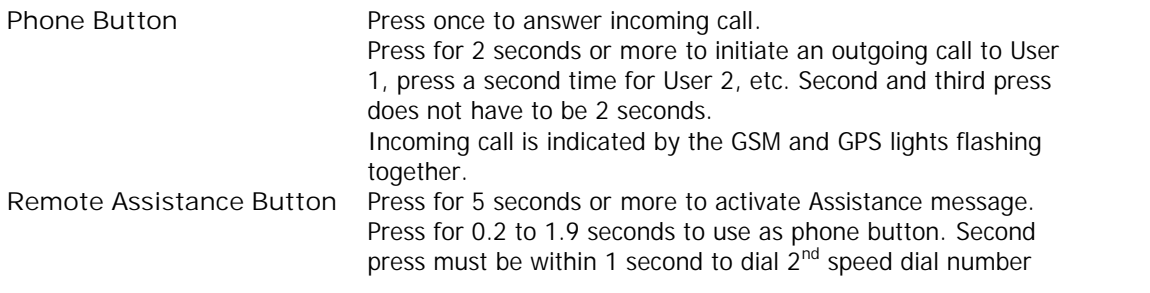

<del><sub>5</sub></del> tracking.

TΜ

#### **4.3 T23 Track Light and Button Functionality**

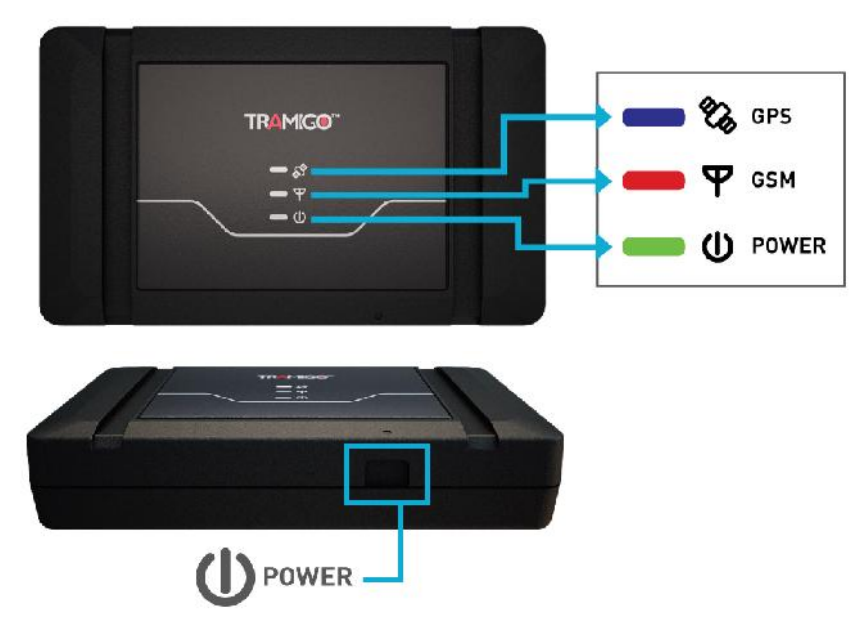

#### **Figure 2 - T23 Track Unit Controls**

Your T23 Track has 3 lights to indicate the status of the unit. Green means OK and red and blue means that you have a problem. The Power button is hidden and button design differs from T23 and T23 Fleet.

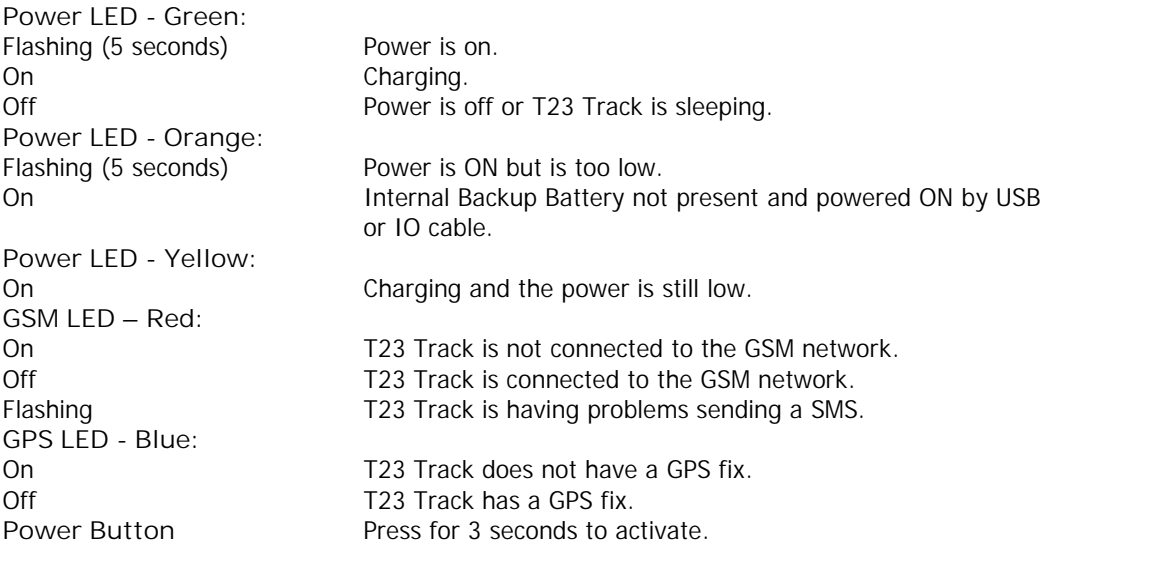

When using an external SOS/ATB button, the T23 Track is configured to arm the Alarm by pressing the button for less than 5 seconds.

 $\frac{1}{10}$  **tracking.** 

TΜ

#### **4.4 First Use**

- Please read the Quick Start Guide before proceeding.
	- Ensure that your T23 Series has a working SIM installed.
		- o Check that the SIM has not run out of credit (test the SIM in a phone to make sure it can send and receive SMS)
		- o Check that the SIM Lock code is turned off.
- **Charge your unit for 3 hours via USB. Use the T23 Series USB cable to connect the unit to PC or USB charger.**
- Check the T23 Series Power LED behaviour. Charging on low battery state will turn power light on solid yellow then will turn to solid green when enough charge was gained. When fully charged, the green light will change from solid green to **blinking green (every 5 seconds blink).** If the unit has been in storage it may take 15 minutes for the power light to turn on.
- Check that the GSM (red) LED is off.
- Check that the GPS (blue) LED is off, if not refer to next step.
- Take your T23 Series outside to where you have a clear view of the sky. After a minute or two, the blue GPS light will turn off indicating that your T23 Series now knows its location.
- After your T23 Series has been installed into the vehicle you are ready to become the 'Owner'. Owner authority has access to all the T23 Series commands and features.
- Send the following SMS to your T23 Series in upper or lower case: **OWNER**

**This is the same with Owner,0000 from previous registrations.** T23 Series will respond with a text message stating:

**Tramigo: Owner, +635551234 registered, 09:25 April 14** This means that you are now the Owner of T23 Series and it will accept any commands that you issue to it, providing they come from the same mobile phone number as you used for this setup.

 If you plan to use your T23 Series as a portable device send the command: **Set,sleep1repeats,6**

 At this point you should change your T23 Series password to ensure a high level of security. You can do this by sending a command via text message to T23 Series – old password is 0000 by default:

> **PASSWORD,<old\_password>,<new\_password> PASSWORD,0000,903WOOD**

 The new password that you specify can be up to 20 digits long using letters and numbers. If your command is successful, T23 Series will reply with:

**Tramigo: Password, changed to 903WOOD, 09:25 Jan 14**

 You may now wish to personalise your T23 Series by specifying a name. The name shows in the start of all SMS the unit sends to you. To do so, send a command via text message to T23 Series:

**NAME,Julie Car**

 The new name that you specify can have a maximum of 15 characters. If your command is successful, T23 Series will reply with:

<del>tracking</del>

**Julie Car: Name, OK, 09:25 Jan 14**

T23 Series is now ready for use. Try sending a **FIND** command via text message to receive a message describing the position of your vehicle. See how to add other users in the Authorization section. See the Features section to explore the capabilities of your T23 Series device.

#### **4.5 Authorization**

Your T23 Series has a PASSWORD to prevent unauthorized users from accessing the unit. You can also use this PASSWORD to add your new phone number to the User List if you lose your phone.

If you want to provide other users with access to your T23 Series you need to add their mobile phone numbers using the ADDUSER command.

Remember that OWNER authority gives access to all the commands, so most times you will only grant FRIEND or GUEST access to other users.

If a user is not authorised to issue a command they will receive no response from the T23 Series.

To add users:

- You can also use the short form of the ADDUSER command: **AU,<phone number>,<security level>**
- There are 3 authority levels:
	- o OWNER can send all commands and receive all reports highest authority.
	- o FRIEND can get reports but doesn't get access to configuration commands such as ADDUSER, DELUSER, DISABLE, ENABLE, NAME, PASSWORD, LANGUAGE, SET commands.
	- o GUEST only allows FIND and HELP lowest authority
	- To add another user with FRIEND authority send:
		- **AU,+5551234567,FRIEND**
- You will receive a response
	- **Tramigo: AddUser, +5551234567 has been added with authority FRIEND, 09:25 Jan 14**

 $\frac{1}{12}$  **tracking.** 

You can display users with the **LISTUSER** (LU) command and delete users with the DELUSER (DU) command.

• If you lose your phone you send the Owner command with your password (if there is set – example:

**OWNER,ABCD**

 Once your new number is added you can delete your old number from the User list.

#### **5 Features**

#### **5.1 Location Directory**

**Built In Location Directory**

T23 Series has an internal location directory, which can hold up to 200,000 place names. Users can add hundreds of their own places using the **ADDPLACE** command. These place names will be referenced in all reports that include the unit's location. You can also show geographic coordinates in your reports by using the COORD command.

#### **5.2 Tracking Features**

Each user with OWNER or FRIEND authority has the option of turning on different types of automatic reports that will notify them of events that occur to the T23 Series. See the commands section for a detailed explanation of all T23 Series commands.

Owners can turn on some of the reports for users using the REPORT command.

#### **FIND**

T23 Series will respond to a FIND command by stating its current position and status. The message will state the location directory referenced location and whether T23 Series is parked, stopped or moving along with its current speed and heading. You can also send F or a blank SMS to receive a FIND report.

#### **Automatic FIND**

You can also have your T23 Series send automatic FIND reports triggered by time, angle or distance travelled.

#### **Nearest Locations**

Using the NEAR parameter you can display the 3 nearest locations in case you don't recognize the closest one.

#### **ALARM**

The T23 Series has a built-in motion detector that you can activate using the ALARM command. When motion is detected you will receive an ALARM report. As a security backup your T23 Series will also notify you if your vehicle has moved 100m and the motion detector was not triggered.

<del><sub>13</sub></del> tracking.

#### **TRIP**

T23 Series can be configured to send a report at the start and end of every trip. This is done using the **TRIP** command. A trip is started when the unit has moved more than 300m and faster than 3 km/h. The trip ends after the unit has not moved for 15 minutes (configurable).

The TRIP end will include the following information:

Start position End position Time of trip and idle time Distance travelled Average and maximum speed

Interim trip reports are available using the NOW parameter. If no trip is in progress you can see the last trip travelled.

#### **Speed**

T23 Series can report when it's exceeded a speed limit you have set. Use the SPEED command to turn on this report.

#### **Zone**

T23 Series can report when it's within a specific distance from a location. The **ZONE** command can be used to notify you when your T23 Series leaves an area, or is approaching a place.

#### **Ignition Report**

For full installations T23 Series can be configured to send an Ignition report every time the ignition is switched on or off. You can turn this report on and off by using the **IGNITION** command.

#### **Navigation Support**

T23 Series outputs standard NMEA strings to the serial port, to be used with 3<sup>rd</sup> party navigation systems on PC's and other devices that run Windows. The availability of navigation varies in each country. NMEA will be outputted at a Baud rate of 115200.

#### **5.3 Phone Features**

#### **Installation Location**

Your T23 Series unit can be mounted anywhere inside your vehicle or boat where the unit will not get wet and not exposed to excessive heat. The most common locations are behind the dashboard, under the centre console, and under a side panel in the back of the vehicle. Pick a location where you can secure the unit firmly using screws or cable tie.

All T23 and T23 Fleet phone features require the hands free kit headset (accessory). Voice quality is dependent on the condition of the GSM network that the user is connected to. For best results call the unit with a land line.

#### **Listen**

Users with OWNER authority can find out what's occurring in their vehicle with the LISTEN command. This command will have the T23 or T23 Fleet call your phone then you can hear the activity in your vehicle. This option requires a special high gain microphone accessory (T23 Series-

**tracking** 

MIC) to be able to hear voices within 5 meters. The standard hands free kit can detect noises, but is designed to filter out background noise to improve voice calls.

#### **Voice Calls**

The Phone button on your T23 or T23 Fleet can be used to call pre-programmed numbers. Simple press the button to call up to 3 SPEEDIAL numbers you have set up. To call the first SPEEDIAL number press the phone button once, to call the second number press the button twice, etc.

You can also receive calls by pressing the Phone button. Incoming calls are indicated with a ring tone on the speaker and flashing of the GSM and GPS lights.

T23 or T23 Fleet will accept incoming calls from any phone number.

Besides the speaker volume dial located on the hands free two settings can be used to modify the volume levels; LoudSpeakerVolume and MicrophoneGain described in the T23 Series Parameters section.

The hands free headset accessory can be ordered from Tramigo, but any standard 2.5mm headset should work.

#### **5.4 Miscellaneous Features**

#### **Name Unit**

You can personalise the name of T23 Series so that it will appear in the summary reports. This is done by using the **NAME** command.

#### **Status**

With the **STATUS** command you can see the status of the GSM network, GPS satellites, and battery power left. It also displays which reports you have turned on.

#### **Automatic STATUS**

You can also have your T23 Series send automatic STATUS reports triggered by time, distance and angle.

#### **SystemStatus**

You can now check the full system statistics thru **SYSTEMSTATUS** command. It shows the number of reboots made, Ave. Signal strength, GPRS data connection statistics, MCU Temperature and Odometer details.

#### **Settings**

With the **SETTINGS** command you can see which reports you have turned on for all users, and system wide settings.

#### **Power**

You can be notified when the battery power drops below 20% with the POWER command.

<del>tracking</del>

#### **Personal Assistance Button**

Pressing the T23 or T23 Fleet Personal Assistance Button for 3 seconds or more will send a SMS report to all Users with Owner authority indicating your location. To also include users with Friend authority use the **SET,SosReportToFriend,1** command.

#### **Language**

T23 Series base language is English. Maximum number of languages loaded into T23 Series is 3. To see available languages use the LANGUAGE,ALL command. All commands and reports can be translated to the other language. To turn on the alternate language see the LANGUAGE command. To change TLD language you can use command TLDLANGUAGE,X, where X is the TLD language number.

#### **5.5 SMS Handling**

T23 Series will receive SMS when connected to the GSM network and when awake or in the first sleep mode. SMS sent to the unit when not connected are stored by the GSM operator for a time specified in your phone settings (1 hour to unlimited) and will send the SMS when the T23 Series connects to the network. Note that some operators will delete the SMS sooner depending on system volume.

T23 Series will buffer outgoing SMSes when not connected to the network and will send them at the first opportunity. When the unit has problems sending a SMS the GSM light will flash and will attempt to send the SMS several times. If this occurs frequently see the troubleshooting section.

#### **5.6 Power Management**

T23 Series conserves power by automatically going into sleep mode when the unit is idle. When in sleep mode all the unit lights are turned off. There are 4 sleep modes that progressively lower the power consumption. These modes are configurable using SET parameters.

The default parameters for portable use are show below.

1st mode shuts off GPS after 1 hour after a Trip ended or 15 minutes of inactivity

- Wakes up on incoming SMS, Ignition, Trip Start, Charging.
- Every hour, 10 minutes awake for 18 cycles (18 hours).

2nd mode shuts off GSM modem

- Wakes up on Trip Start, Charging.
- Every hour, 10 minutes awake for 120 cycles (5 days).
- 3rd mode is same as 2nd
	- Every day (1435 minutes) sleep, 10 minutes awake until 4th mode.

4th mode shuts down when battery power is below 3.6v

Wakes up only when connected to power or charging.

**Notes:**

- Motion detection wakes unit for 10 minutes then resumes current sleep mode.
- Unit will not sleep when in a Trip or charging.
- Unit will sleep if there are outgoing SMS that can't be sent due to network issues.
- Automatic reports do not impact sleep mode.
- If Power reporting is turned on a Low Power report is sent when the battery is below 3.6V (20%).

To turn off sleep mode send the command: **SET,Sleep,0**

<del><sub>16</sub></del> tracking.

**Note that this will drain your battery very quickly and is not recommended for normal use**

**RAMIG** 

To turn sleep mode back on send the command: **SET,Sleep,1**

**Battery Charging and Handling**

Your T23 Series has a 1300mAh Li-Polymer rechargeable battery that provides power when your unit is not connected to the vehicle power. Charging time takes 3 hours and the unit will charge even when turned off. You should always fully charge your unit before your first use because the battery will be drained from storage. When in storage the battery may drain too low to power the unit lights, but after charging for 15-30 min the power light will come on.

To charge the unit, connect the USB cable to the T23 Series and plug into computer, compatible wall charger or an optional Cigar Lighter Adaptor for use inside your vehicle. Only use approved Tramigo products for charging the battery.

You can also use a USB port on a Windows XP computer to charge the unit if you install the USB Drivers first using the Tramigo Manager OEM.exe.

Battery performance is impacted by temperature so when possible, keep the unit at normal room temperature. At temperatures below 0˚C or above 55˚C the battery will not recharge.

You can also use T23 Series without the internal battery. Power is supplied via I/O cable.

Do not dispose of batteries in a fire as they may explode. Dispose of batteries according to local regulations. Do not dispose as household waste.

**CAUTION: RISK OF EXPLOSION IF BATTERY IS REPLACED BY AN INCORRECT TYPE. DISPOSE OF USED BATTERIES ACCORDING TO THE INSTRUCTIONS.**

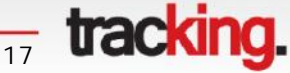

#### **6 Commands**

T23 Series will only accept commands from a user with the correct authority. Unauthorized commands are ignored.

Commands are not case sensitive unless they are Unicode characters. Common commands have a short form to save typing. Example for FIND you can send find, F, f, or a blank SMS.

Each user must turn on the reports they require. To see what reports you have turned on use the STATUS command. To see which reports have been turned on by all users use the SETTINGS command. To see your T23 Series system statistics, such as number of reboots, temperature and distance travelled, use **SYSTEMSTATUS (SS)new** command.

#### **6.1 Command Summary**

*Italicized* parameters are optional.

Security levels: 1 – Owner, 2 – Friend, 3 – Guest. Owner can also send all Friend and Guest commands, Friend can send all Guest commands.

Avail: A – All versions, B – T23 and T23 Fleet only, C – T23 Fleet only F – Install version only, O – Optional accessory needed

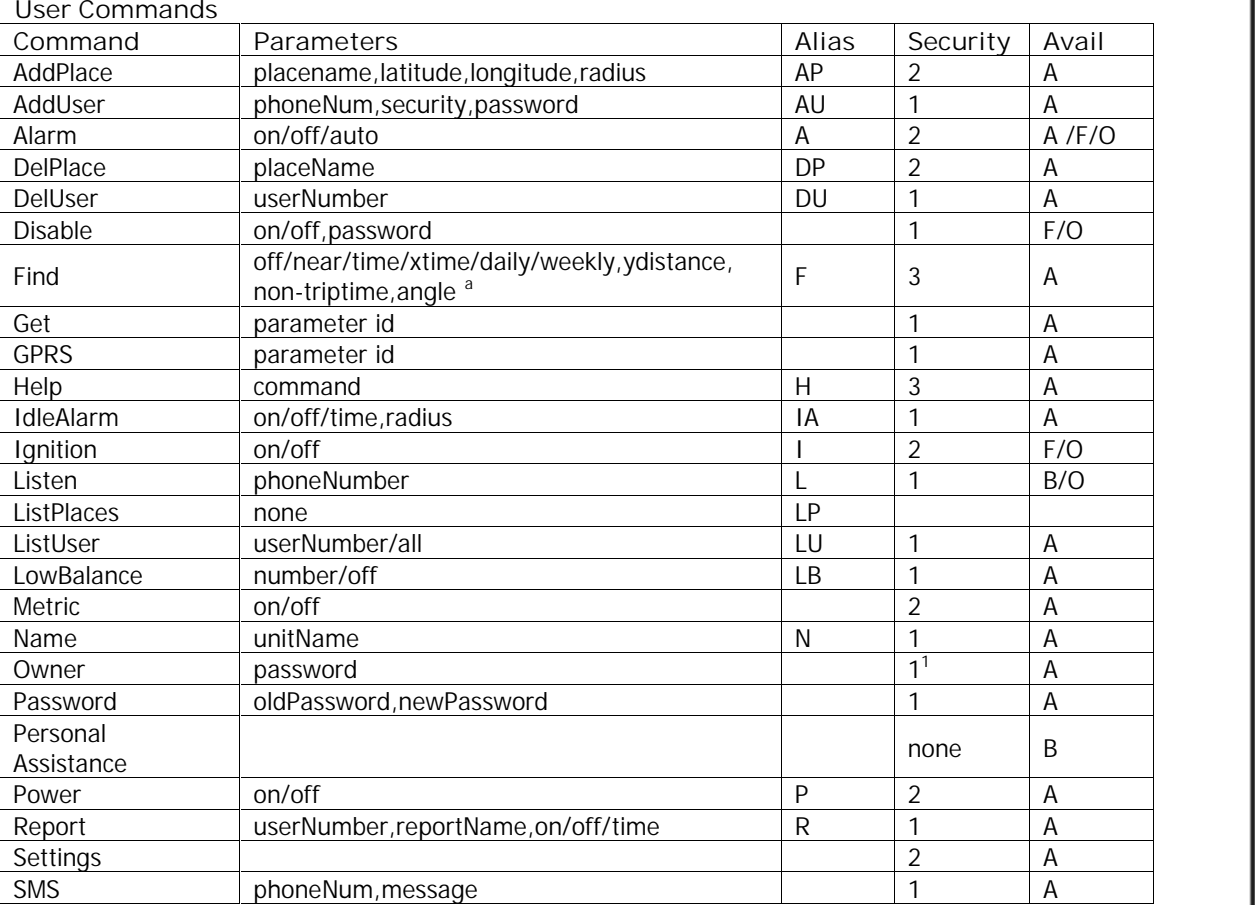

#### $1$  For first time use when no Owner is defined then unit will accept command from any phone number. **Owner** can also be issued from any phone.

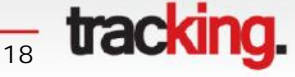

<sup>&</sup>lt;sup>a</sup> Interval when the unit is not on trip mode. Recognized through this format:  $f(x,y,z,a)$ 

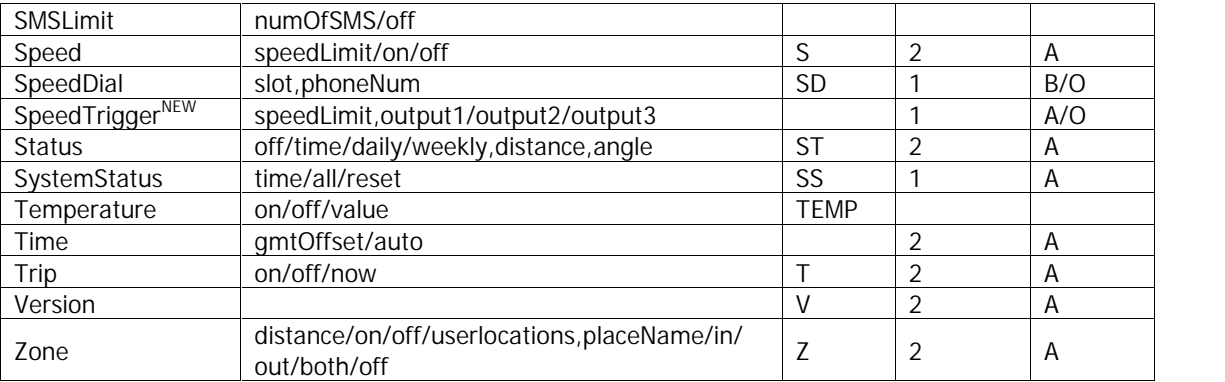

#### **Support Commands**

These commands are used primarily by installation and support personnel.

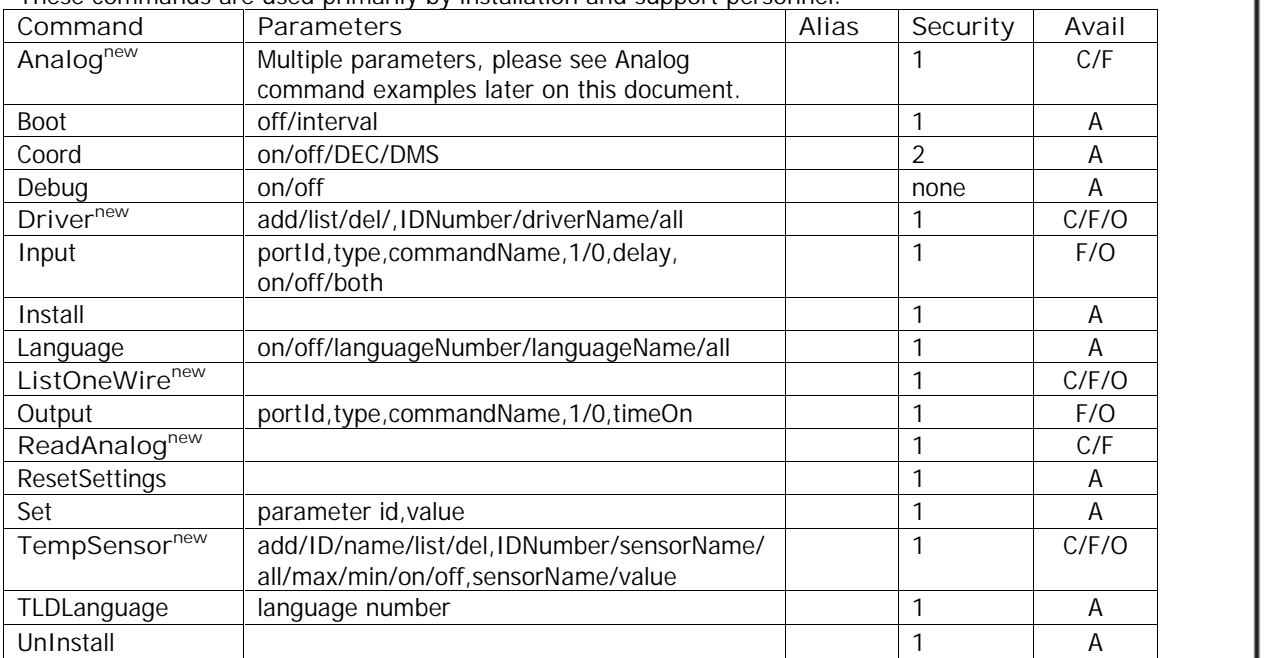

#### *Notes*

- 1. Commands are not case sensitive, but parameters such as placeName can be.
- 2. Extra blanks should be ignored that occur before and after the command, and in placeName.
- 3. Up to 8 commands can be sent in one message using > symbol. Example
- TRIP>ALARM,OFF>STATUS can be sent in one SMS. The system response may exceed 1 SMS.
- 4. Incoming commands can be up to 150 characters in length.

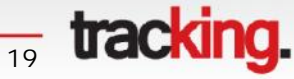

TM

#### **6.2 Command Detail**

Each Tramigo command is defined with the following:

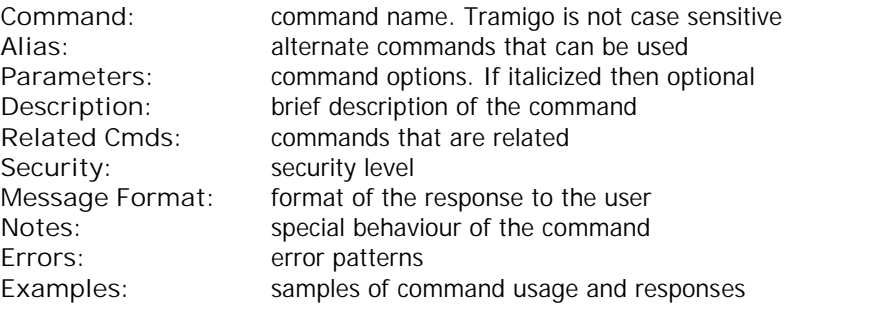

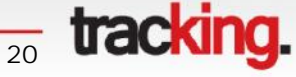

#### **6.2.1 Accelerometer**

**Note:** Firmware version 1.10 and above.

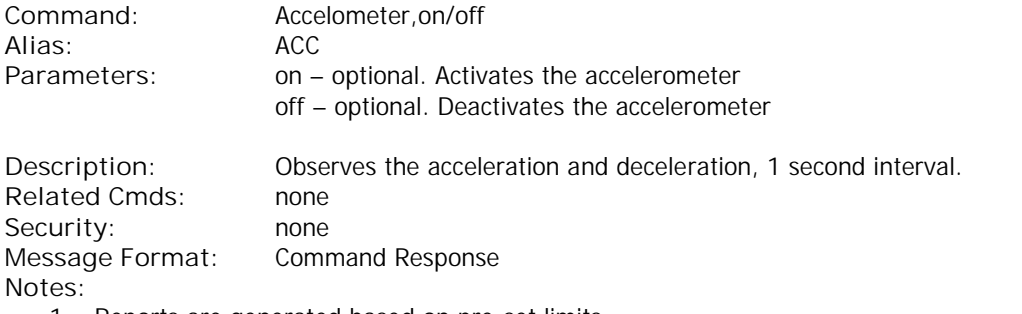

- 1. Reports are generated based on pre-set limits.
- 2. Acceleration typical value range is 1.0-2.0 m/s<sup>2</sup> and for braking it is 0.5-1.5 m/s<sup>2</sup>.
- 3. How to change the limits:
	- a. 'set, hardaccelerationlimit, 19' acceleration limit to 1.9 m/s<sup>2</sup>
		- b. 'set, hard breaking limit, 10' braking limit to 1.0 m/s<sup>2</sup>

**Errors:** none **Examples:**

ACCELEROMETER,ON **Tramigo: Accelerometer, reporting is turned on, 12:01 Jan 13**

ACCELEROMETER,OFF **Tramigo: Accelerometer, reporting is turned off, 13:01 Jan 13**

![](_page_20_Picture_13.jpeg)

![](_page_21_Picture_246.jpeg)

- 2. Place names must be unique. Adding a place with an existing name overwrites the existing coordinates. Only the first part of the location name is used.
- 3. Place names are not case sensitive for lookup purposes but will display in the case entered by the user.
- 4. Special place name all is reserved.
- 5. Commas and other invalid characters are substituted with blanks. Extra blanks are removed.
- 6. Once a place is added it will appear in location messages when it's the closest point to the vehicle.
- 7. The user locations are separate from the system locations that were pre-loaded to the unit. This allows reset of only the User added locations.
- 8. Latitude and longitude are in decimal degree format up to 5 decimal places. Radius is in decimal format up to 2 decimal places. Exceeding characters will be rounded up.
- 9. You can add up hundreds of your own locations to the T23 Series. If you need to add more and then contact Tramigo Support.

#### **Errors:**

- 1. Parameter Error
- 2. List Full Error

**Examples:**

ADDPLACE,Home

**Tramigo: AddPlace, place Home added to the user locations, 09:25 Jan 14**

#### ADDPLACE,Office,14.55952,120.99168,1.00

**Tramigo: AddPlace, place Office 14.55952 120.99168 1.00 added to the user locations, 09:25 Jan 14**

 $\frac{1}{22}$  **tracking.** 

![](_page_22_Picture_216.jpeg)

- 1. Up to 10 users can be added to the system.
- 2. Adding user number without authority level will automatically be added as GUEST.
- 3. When added each user is assigned a user number from 1 to 10. This number is referenced in the **SETTINGS** report, and in the **LISTUSER** report.
- 4. Be careful adding other users with OWNER authority they have access to all commands and can even delete you from the list.
- 5. Full international format numbers should be used example +852…
- 6. Adding the same phoneNumber will only replace the existing one and keep the current report settings. This can be done to change the user's authority.
- 7. To reset a user's reporting just delete and re-add the user.

**Errors:**

- 1. Parameter Error
- 2. List Full Error

**Examples:**

To add a user with FRIEND authority:

ADDUSER,+63025551234,FRIEND **Tramigo: AddUser, +63025551234 has been added with authority Friend, 09:25 Jan 14**

 $\frac{1}{23}$  **tracking.** 

To add an existing user with different authority:

ADDUSER,+63025551234,OWNER **Tramigo: AddUser, +63025551234 authority changed to Owner, 23:28 May 28**

![](_page_23_Picture_185.jpeg)

![](_page_23_Picture_3.jpeg)

#### **6.2.5 AnalogNEW**

![](_page_24_Picture_276.jpeg)

**Related Cmds:** ReadAnalog<br>
Security: Owner Security: **Message Format:** Command Response **Notes:**

- 1. Available only with T23 Fleet.
- 2. Available analog voltage range is 0 30 VDC.
- 3. Analog voltage can be seen on Status, Ignition and Analog Alarm reports.
- 4. Enable analog voltage data on reports with Set,AnalogEnable,1 and Set,ShowAnalog,1 settings. For more information please see chapter 8. T23 Series Parameters.
- 5. Refer to T23 Fleet Accessory Installation Manual for detailed instructions.

#### **Errors:**

1. Parameter error **Examples:**

1.

Setting the Analog range minimum and maximum values Analog,*Minvoltage/Minvoltage,voltage*

ANALOG,MAXVOLTAGE,20 **Tramigo: Analog, MaxVoltage, set to 20.000 V, 11:20 Jul 15**

If not set the range 0 – 30 VDC applies.

#### 2.

Analog reading interval. Analog voltage is read every *IntervalSec* seconds. The result taken at a certain time is a moving average of the last *NumOfReadings* readings from the analog input. From this data an average reading is calculated and saved on T23 Fleet's memory. Analog,*Interval,intervalSec,numOfReadings*

ANALOG,INTERVAL,5,20 **Tramigo: Analog, Read interval 5 seconds, 20 times, 11:12 Jul 15**

Minimum interval value is 5 seconds. Maximum interval value is 600 seconds. Minimum number of readings is 1 (no averaging). Maximum is 30 readings. Used "Mean Absolute Deviation" (MAD). The MAD is the mean of the difference between the real average and each sample.

#### 3.

Analog voltage and percentage pairs. Used when given analog sensor is not producing linear voltage curve. Analog,*Add,percentage,voltage*

**<del><sub>25</sub></del> tracking.** 

ANALOG,ADD,50,8.75 **Tramigo: Analog, 8.75 V (50%) has been added, 12:12 Jul 15**

Pairs cannot be set out of the maximum and minimum voltage values or the range of 0 – 30 VDC.

4.

Listing analog voltage and percentage pairs. Analog,*List*

ANALOG,LIST

**Tramigo: Analog, 20.00 V (100%), 8.75 V (50%), 0.00 V (0%), 12:12 Jul 15**

5.

Deleting analog voltage and percentage pairs. Pairs are deleted based on the given percentage value. Analog,*Del,voltage/All*

ANALOG,DEL,50 **Tramigo: Analog, deleted, 8.75 V (50%), 12:20 Jul 15**

6.

Setting the measurement unit. Analog,*Unit,literal*

ANALOG,UNIT,CELCIUS **Tramigo: Analog, Unit set to LITERS, 12:23 Jul 15**

7.

Value range limits. Used when value and percentage given, showing for example remaining fuel capacity or how much cargo is loaded. Analog,MinRange/MaxRange,value

ANALOG,MAXRANGE,80 **Tramigo: Analog, MaxRange set to 80, 12:25 Jul 15**

Example Status message with analog data. **Tramigo: Status: GPS: 83%, GSM: 88%, battery: 99%, A: 43.243 LITERS (56%), 14.55934, 121.01943, 15:16 Jul 16**

8.

Configuring the analog alarm. Analog,*literal,PercentChange,periodSec,Over/Below/Both*

Example ANALOG,LEVELALARM,10,300,BELOW **Tramigo: Analog, Literal: LEVELALARM, change: 10%, period: 600 sec, alarm when: below, 12:28 Jul 15**

If analog percentage goes out of the limits within certain time period, an alarm message can be set. In general alarm comes if set percentage change is detected within certain time period.

9.

Setting the alarm rearm delay time. Set this value higher than the analog alarm time divided by analog reading value. With above values used 300s / 20 = 15 seconds.

<del><sub>26</sub></del> tracking.

#### SET,ANALOGALARMREARMDELAY,20

10. Turning analog alarm on and off. Literal,*On/Off*

LEVELALARM,ON **Tramigo: LEVELALARM, reporting is turned on, 12:44 Jul 15**

11.

Analog alarm reporting example.

**Tramigo: Analog (LEVELALARM) detected, A: 36.451 lit (45%) (10% below, 5 minutes), parked, at Valero Street-Rufino Street, Makati, NCR, PH, 14.55917, 121.01943, 16:28 Jul 16**

For more information about Tramigo tracking products, please visit www.tramigo.com. For distributor, re-seller and partnership opportunities, email info@tramigo.com

![](_page_26_Picture_4.jpeg)

ŢΜ

![](_page_27_Picture_144.jpeg)

3. When activated without specific hours interval, automatically sets 24 hour cyclic reboot.

**Errors:** none **Examples:**

Immediately reboots unit then reset counter for a 24-hour reboot setting.

BOOT **Tramigo: Boot, OK, 09:25 Jan 14**

BOOT,24 **Tramigo: Periodic reboot activated, interval 24 hour(s), 15:09 Jun 11**

BOOT,OFF **Tramigo: Periodic reboot deactivated, 17:15 Jun 11**

![](_page_27_Picture_9.jpeg)

ŢΜ

![](_page_28_Picture_178.jpeg)

![](_page_28_Picture_3.jpeg)

# **T23 Series User Manual TRAMIGO<sup>™</sup>**

![](_page_29_Picture_90.jpeg)

DEBUG,ON **Tramigo: Debug, reporting turned on, 09:25 Jan 14**

![](_page_29_Picture_4.jpeg)

![](_page_30_Picture_130.jpeg)

3. If there are multiple records with the same placeName, then delete the closest place to the current position.

#### **Examples:**

DELPLACE,Office **Tramigo: DelPlace, office deleted 23:50 May 28**

DELPLACE,ALL **Tramigo: DelPlace, all user locations deleted, 09:25 Jan 14**

![](_page_30_Picture_7.jpeg)

![](_page_31_Picture_127.jpeg)

**Examples:**

DELUSER,2 **Tramigo: DelUser, deleted user, 2 +635552345900, 23:21 May 28**

To remove all non-owners:

DELUSER,ALL **Tramigo: DelUser, all non-owners deleted, 09:25 Jan 14**

![](_page_31_Picture_7.jpeg)

![](_page_32_Picture_166.jpeg)

4. To reset this the owner would send the DISABLE,off command to allow the vehicle to be started.

**Errors:**

1. Parameter Error

**Examples:**

When enabled and the ignition is off

DISABLE,ON,*123456* **Tramigo: Disable, Vehicle ignition disabled, 09:25 Jan 14**

When enabled and ignition is on

DISABLE,ON,*123456* **Tramigo: Disable, Vehicle ignition will be disabled 45 seconds after the ignition is turned off, 09:25 Jan 14**

 $\frac{1}{33}$  tracking.

Later when the command is executed **Tramigo: Disable, vehicle ignition disabled, 09:45 Jan 14**

DISABLE,OFF **Tramigo: Disable, vehicle ignition enabled, 09:45 Jan 14**

![](_page_33_Picture_254.jpeg)

 $\frac{1}{34}$  tracking.

DRIVER,DEL,John Smith **Tramigo: Driver, John Smith (1A345678901234), 08:57 May 9**

DRIVER,DEL,ALL **Tramigo: Driver, All drivers deleted, 08:57 May 9**

![](_page_34_Picture_4.jpeg)

![](_page_35_Picture_327.jpeg)

**<del>36</del>** tracking.
Car is moving:

#### FIND

**Tramigo: moving, 0.23 km NE of Glorietta Mall, Makati, SW with speed 24 km/h, 09:25 Jan 14**

**Tramigo: Parked, at Valero Street-Rufino Street, Makati, 14.55917, 121.01922, 01:02 May 29**

Unit has never had a GPS fix: **Tramigo: parked, no GPS lock, 00:00 Jan 01** The time is corrected when the first fix is received.

Unit has lost GPS signal: **Tramigo: parked, at Park Mall, Downtown, SG, 01 17'52"N, 103 50'44"E, old position, 09:35 Oct 7**

#### FIND,NEAR

**Tramigo: Nearest locations: at Valero Street-Rufino Street, 0.11 km N of Ayala Avenue- Rufino Street, 0.22 km SE of McDonald's H.V. dela Costa, 01:02 May 29**

#### FIND,NEAR,5

**Tramigo: Nearest locations: 0.07 km W of Valero Street-Rufino Street, 0.12 km N of Ayala Avenue-Rufino Street, 0.18 km SE of McDonald's H.V. dela Costa, 0.25 km N of Rufino Street-Dela Rosa Street, 0.28 km W of Makati Sports Club, 01:15 May 29**

Automatic reports:

FIND,1

**Tramigo: Periodic find activated, report interval 1 minutes, 00:58 May 29**

FIND,1,2

**Tramigo: periodic find activated, report interval 1 minutes, 2 km, 00:58 May 29**

FIND,1,2,1

**Tramigo: periodic find activated, report interval 1 minutes, 2 km, 1 minutes, 00:58 May 29**

FIND,,5 **Tramigo: periodic find activated, report interval 5.00 km, 00:58 May 29**

FIND,1,0.5,120,30 **Tramigo: periodic find activated, report interval 1 minutes, 0.5 km, 120 minutes, 30 degree(s), 03:23 Oct 23**

**<del>37</del>** tracking.

To turn off automatic reports FIND,off **Tramigo: periodic find deactivated, 17:06 Oct 9**

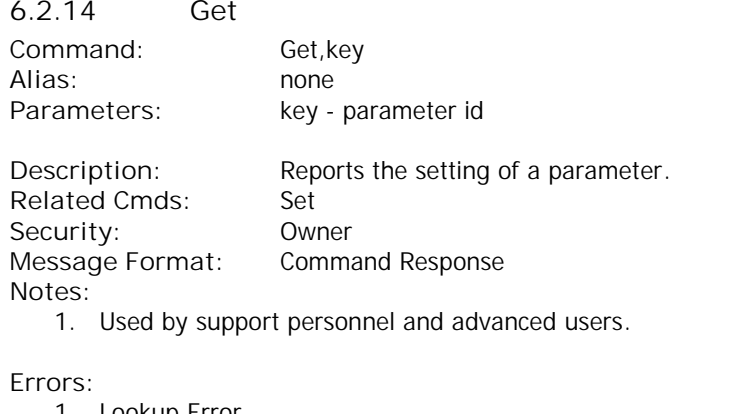

1. Lookup Error **Examples:**

GET,GPSTIMER **Tramigo: Get, parameter gpstimer, value 0, 01:28 May 29**

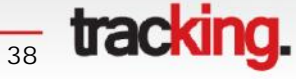

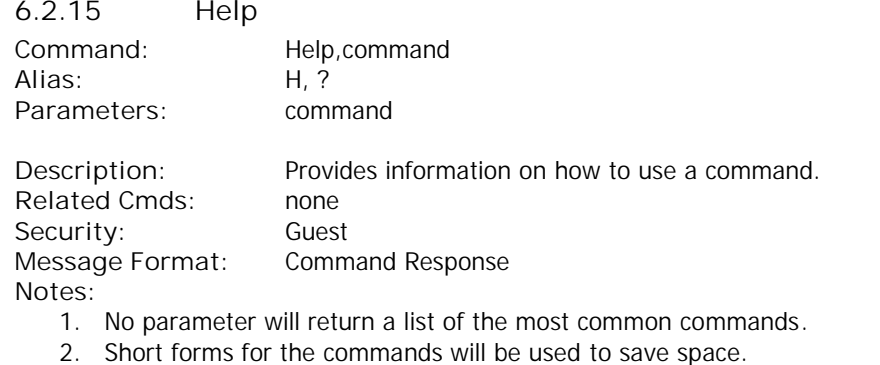

**Errors:**

1. Parameter Error **Examples:**

HELP

**Tramigo: Help, F - Find, S - Speed, T - Trip, ST - Status, AU - Add User, LU - List User, DU - Delete User, AP - Add Place, DP - Delete Place, A - Alarm, Z - Zone, P - Power, R - Report, SD - Speed Dial, email: support@tramigo.com, 01:37 May 29**

HELP,Z

**Tramigo: Help, Zone: Z,distance/off,placeName, 09:25 Jan 14**

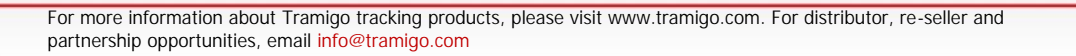

<sup>39</sup> tracking.

ŢΜ

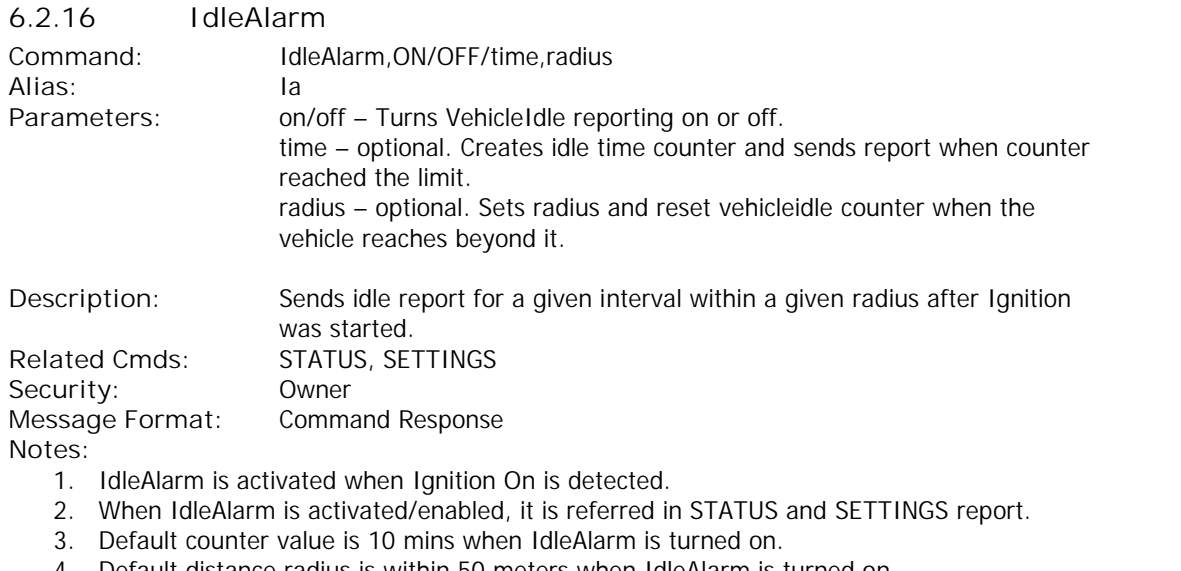

- 4. Default distance radius is within 50 meters when IdleAlarm is turned on.
- 5. Every counter resets when the vehicle moved beyond the distance radius.
- 6. Radius is 1-9999 meters.

**Errors:** none **Examples:**

IDLEALARM,15,30 **Tramigo: IdleAlarm, reporting is turned on, 15:50 May 29**

#### STATUS

**Tramigo: Status, GPS: 78%, GSM: 83%, Temp: 40.35, battery: 89% (charging), reports: Ignition (off), Trip, IdleAlarm (15,30), 15:52 May 29**

#### SETTINGS

**Tramigo: Settings, Alarm: - , Find: - , Status: - , IdleAlarm: 1, Ignition: 1, Power: - , Trip: 1/2, Speed: - , Zone: - , Sensor (Sensor): - , Input (Input4): - , User locations: 0, Metric: on, Coord: off, Language: off, LowBalance: off, Time: automatic (GMT 8.00), 15:54 May 29**

When vehicle idle is detected:

**Tramigo: Vehicle in idle state, parked, at Valero Street-Rufino Street, Makati, 15:47 May 29**

**40 tracking.** 

IDLEALARM,OFF **Tramigo: IdleAlarm, reporting is turned off, 15:51 May 29**

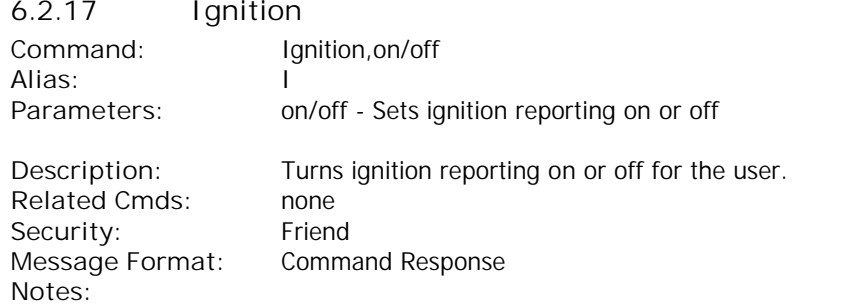

1. The unit must be connected to the ignition circuit to detect when the ignition is turned on or off. This report is not recommended for portable use as you will receive false ignition reports.

- 2. When using a connection to the ignition circuit set the following parameters:
	- a. SET,IgnitionInputShock,0
		- b. SET,IgitionInputGPIO,1
- 3. You can customize the reporting to include ignition on/off or both. Default is both.
	- a. SET,IgnitionOn,1 turns on reporting for ignition on.
	- b. SET, IgnitionOff, 1 turns on reporting for ignition off.

**Errors:**

1. Parameter Error **Examples:**

IGNITION,ON **Tramigo: Ignition, reporting turned on, 09:25 Jan 14**

IGNITION,OFF **Tramigo: Ignition, reporting turned off, 09:25 Jan 14**

When ignition is turned on:

**Tramigo: Ignition on detected, parked, 0.15 km NE of Kemaman Hospital, ,Chukai,Terengganu,MY, 09:25 Jan 14**

When ignition is turned off:

**Tramigo: Ignition off detected, parked, 0.30 km S of Kelab Darul Ehsan,Setapak,KL,MY, 09:25 Jan 14**

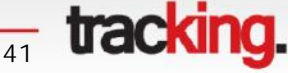

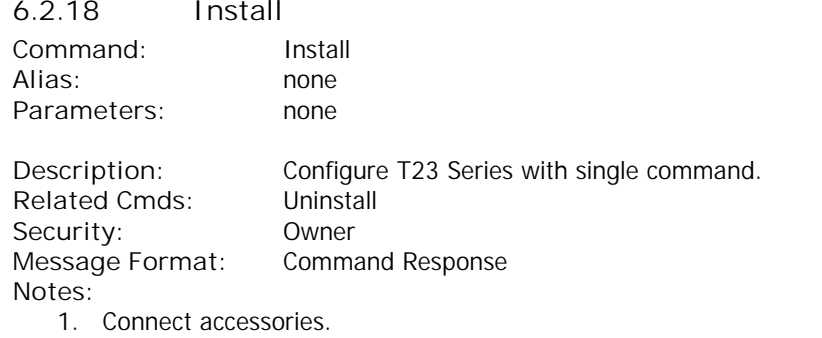

- 2. Place the T23 Series unit on final installation position.
- 3. Send command and follow instructions. Installation takes about 1 minute.
- 4. Undo the installation with command Uninstall

#### **Errors:**

1. T23 Series moved during the installation **Examples:**

#### INSTALL

**Tramigo: Installation started, start the car to configure ignition sensing, press SOS button for 3 seconds if installed, vehicle will disable after 30 seconds if immobilizer is installed, 13:21 Jan 15**

**Tramigo: Installation done, Position: x=-0.10760 y=-0.00675 z=-0.99112, GPS: 45%, GSM: 90%, Battery: 91%, External GPS antenna recommended, 13:21 Jan 15**

#### INSTALL

**Tramigo: Installation started, start the car to configure ignition sensing, press SOS button for 3 seconds if installed, vehicle will disable after 30 seconds if immobilizer is installed, 12:21 Jan 15**

**Tramigo: Alarm detected, panic button activated, parked, 12:21 Jan 15**

**Tramigo: Installation failed, device kept on moving during installation, 12:21 Jan 15**

**tracking.** 

UNINSTALL

**Tramigo: Uninstall done, settings removed, 14:43 Feb 23**

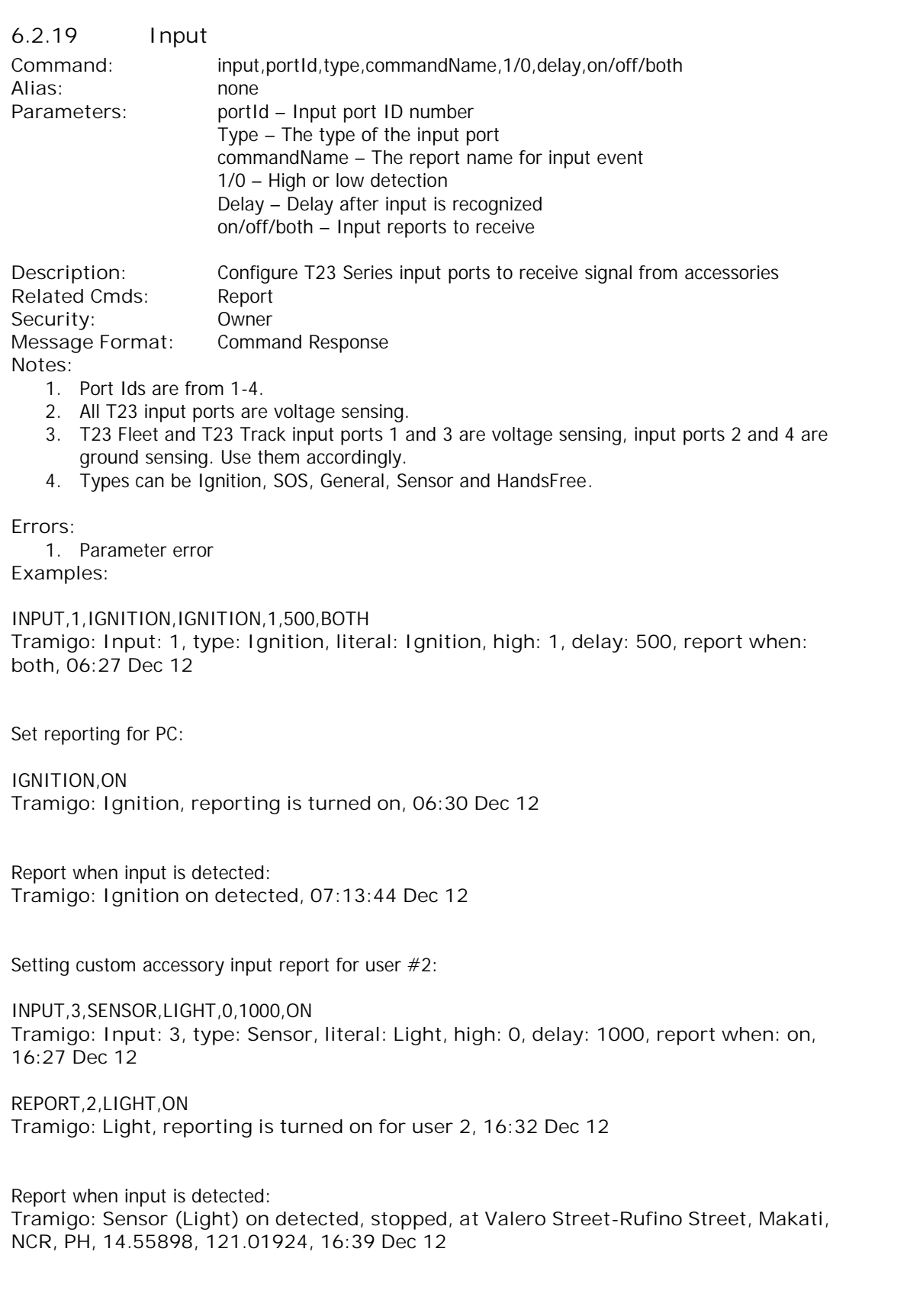

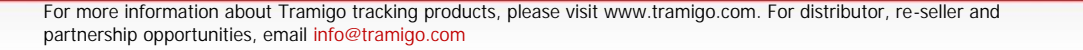

 $\frac{1}{43}$  **tracking.** 

Check input port current settings:

INPUT,3 **Tramigo: Input: 3, type: Sensor, literal: Light, high: 0, delay: 1000, report when: on, 18:09 Dec 12**

For more information about Tramigo tracking products, please visit www.tramigo.com. For distributor, re-seller and partnership opportunities, email info@tramigo.com

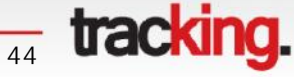

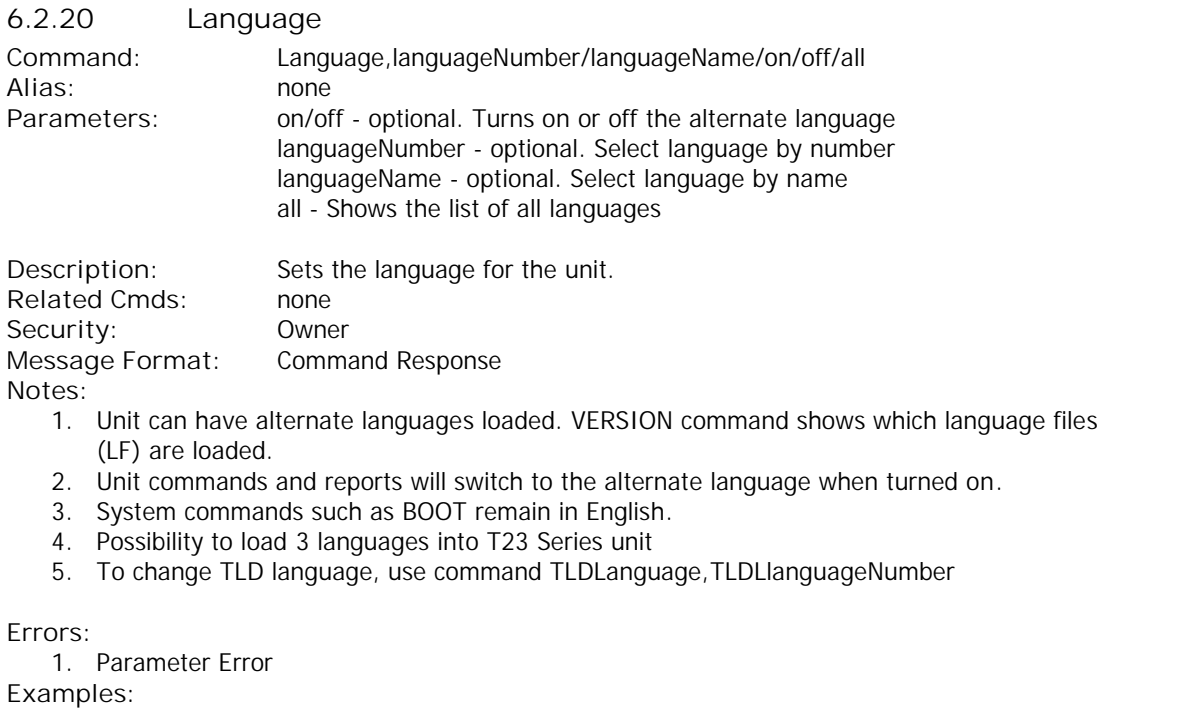

LANGUAGE,ON **Tramigo: Language, turned on, 09:25 Jan 14**

LANGUAGE,1 **Tramigo: Idioma, SPANISH seleccionado, 09:25 Jan 14**

LANGUAGE,SPANISH **Tramigo: Idioma, SPANISH seleccionado, 09:25 Jan 14**

LANGUAGE,ALL **Tramigo: Language, #1 SPANISH, #2 FRENCH, #3 ENGLISH, 04:04 Oct 23**

 $\frac{1}{45}$  **tracking.** 

ŢΜ

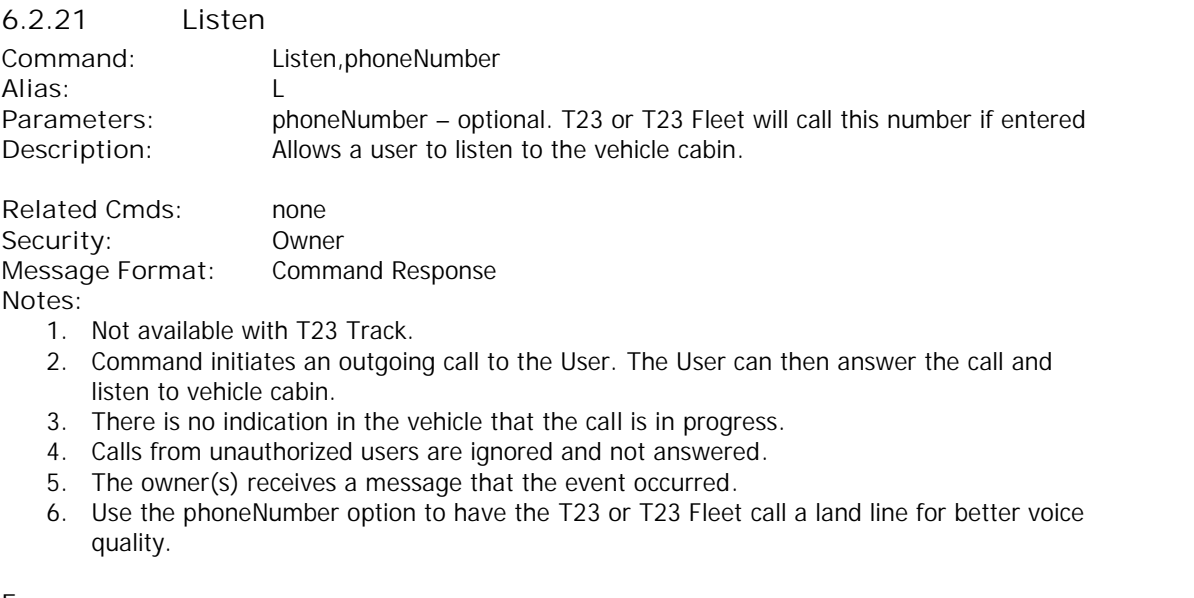

**Errors:** none **Examples:**

When the call is initiated by user 3:

#### LISTEN

**Tramigo: Vehicle voice monitor activated by User 3, 09:25 Jan 14**

When the call is initiated by user 1 and number is not a registered user:

LISTEN,+915379830 **Tramigo: Listen, Voice monitor activated by user 1, 18:06 May 28**

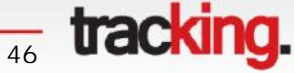

ŢΜ

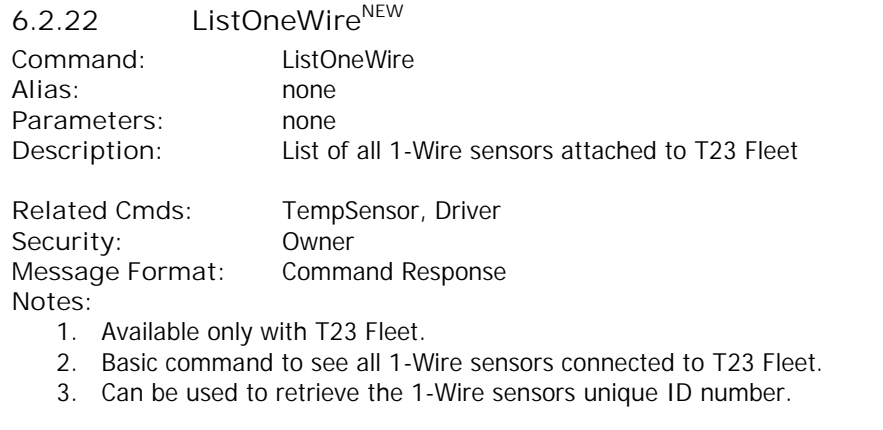

**Errors:** none **Examples:**

LISTONEWIRE **Tramigo: ListOneWire, Driver (ID: 1A345678901234), TempSensor (ID: 1B345678934564), 08:57 May 9**

*<u>47</u>* **tracking.** 

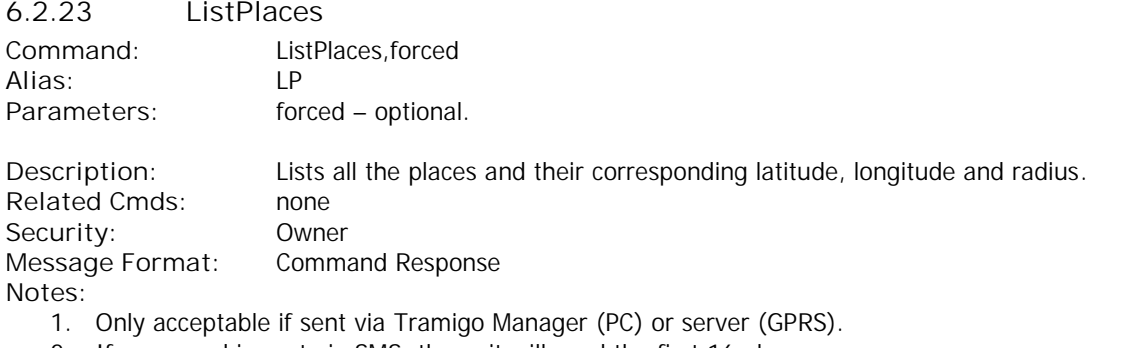

- 2. If command is sent via SMS, the unit will send the first 16 places.
- 3. If *forced* parameter is used, all places.

**Errors:**

- 1. Parameter Error
- 2. Lookup Error

**Examples:**

#### LISTPLACES

**Tramigo: ListPlaces, 0.00000 0.00000 0.00, office 4.55919 121.01935 1.00, santolanstation 14.60800 121.05642 0.50, ortigasstation 14.58786 121.05680 0.50, shawstation 14.58107 121.05371 0.50, bonistation 14.57357 121.04800 0.50, 02:49 Oct 21**

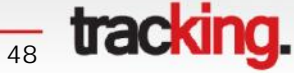

TM

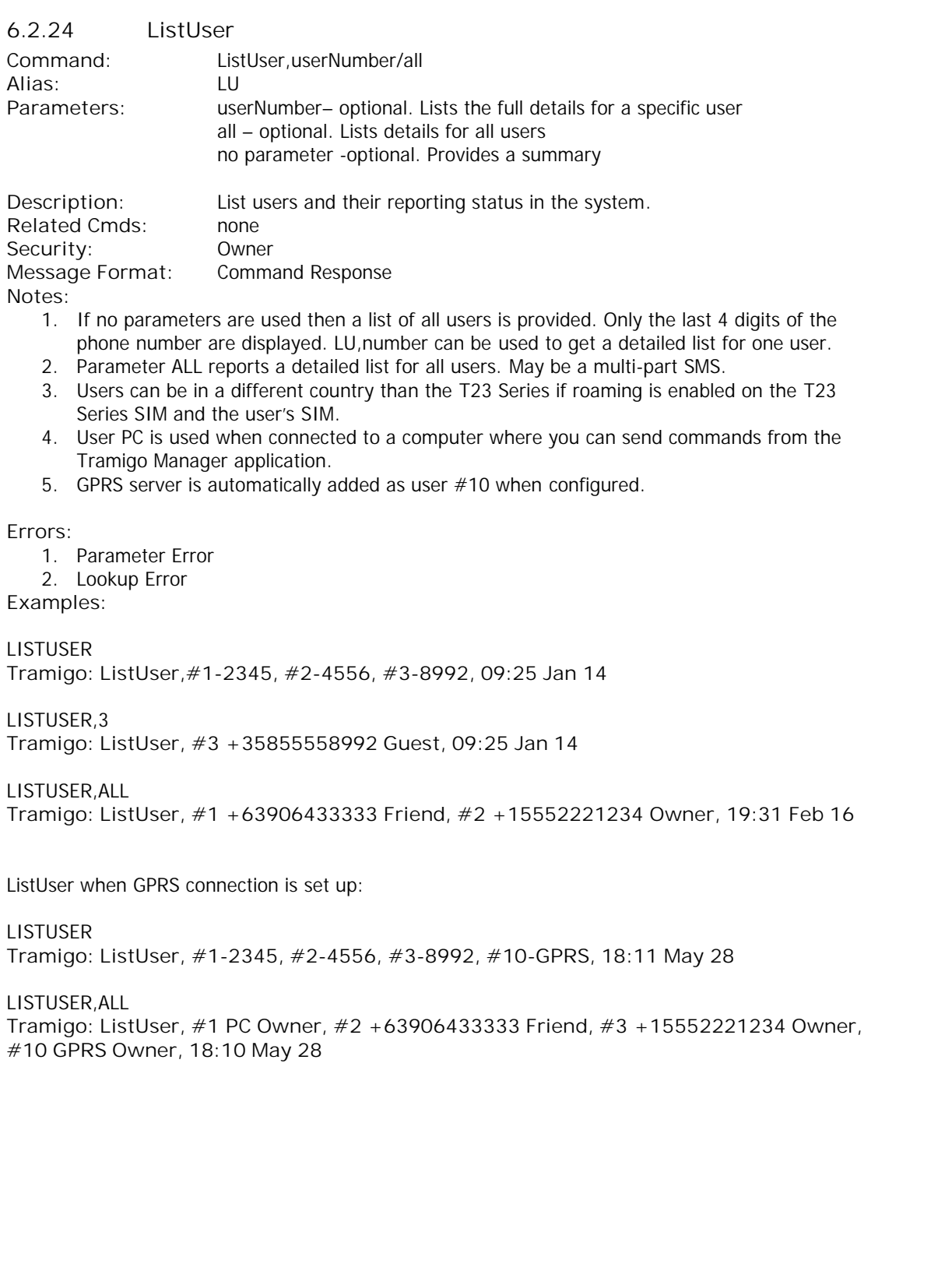

 $\frac{1}{49}$  tracking.

#### **6.2.25 LowBalance**

**Note:** Firmware version 1.10 and above.

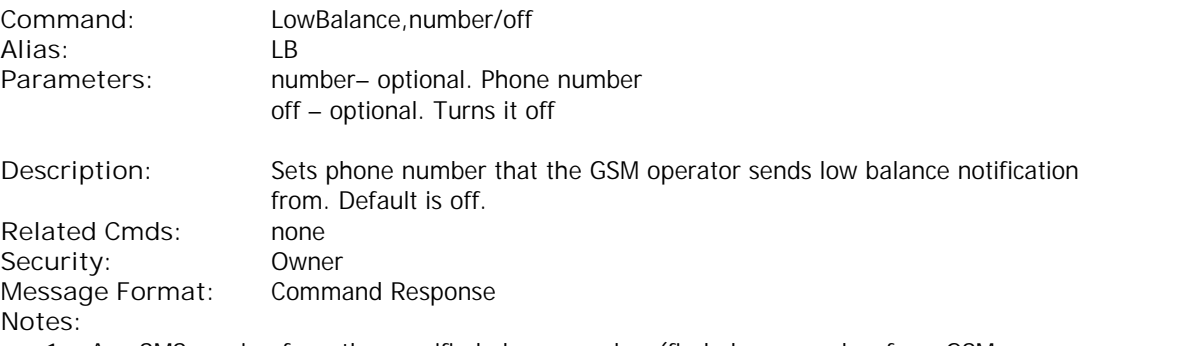

- 1. Any SMS coming from the specified phone number (find phone number from GSM operator) will be sent to all users with Owner authority. Used when GSM operator has low balance notification SMS.
- 2. Do not enter your phone number enter the number that low balance messages come from.
- 3. Number only has to be set the first time. System wide command.

**Errors:**

1. Parameter Error

**Examples:**

LOWBALANCE,220 **Tramigo: LowBalance, SMS from 220 will be forwarded to Owner, 09:25 Jan 14**

LOWBALANCE,OFF **Tramigo: LowBalance, reporting turned off, 09:25 Jan 14**

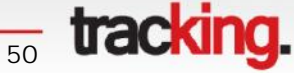

METRIC

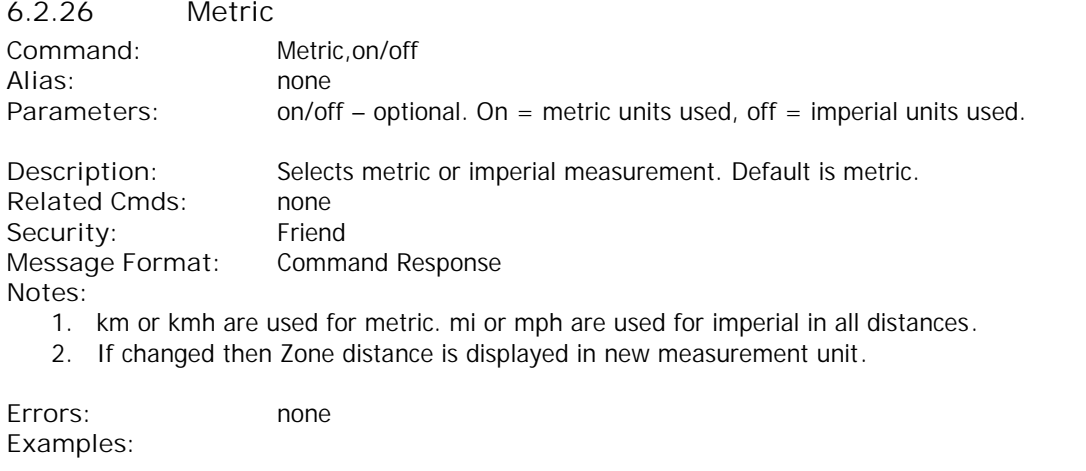

**Tramigo: Metric, turned off – Miles will be used, 09:25 Jan 14**

METRIC,ON **Tramigo: Metric, turned on – Km will be used, 09:25 Jan 14**

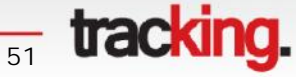

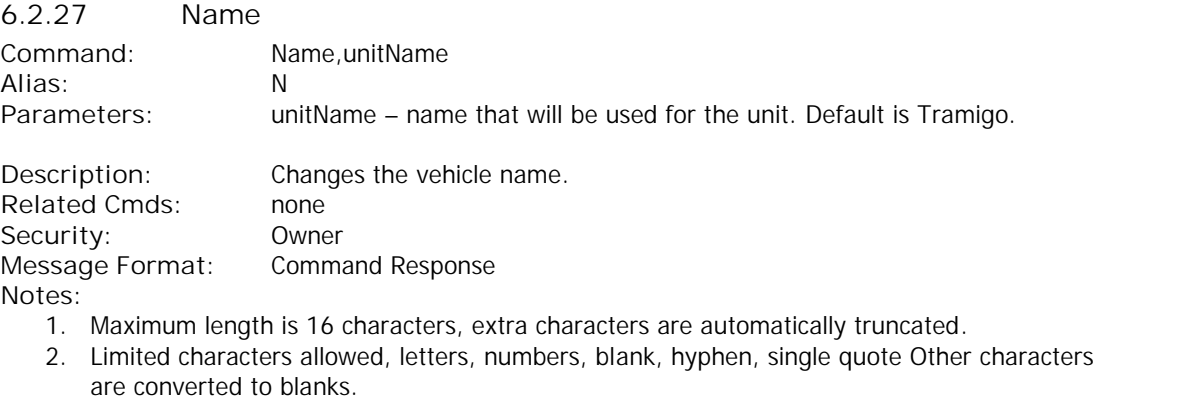

- 3. Invalid characters for naming unit: "," and ">"
- 4. unitName is used on all Location and Command Response message formats.

**Errors:**

1. Parameter Error **Examples:**

NAME,My Car **My Car: Name, OK, 09:25 Jan 14**

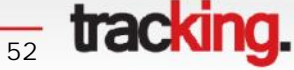

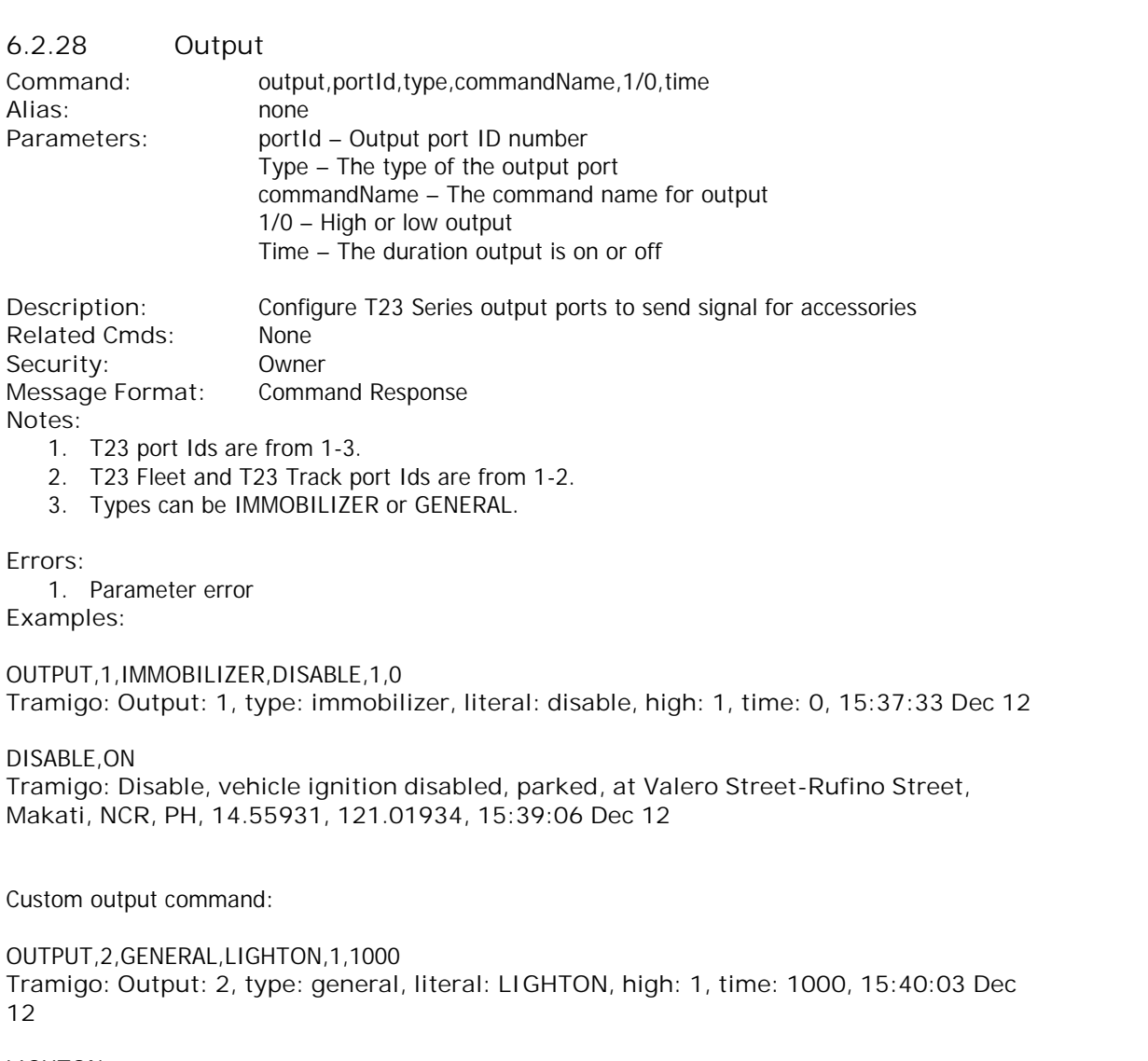

LIGHTON **Tramigo: Output (LIGHTON), turned on for 1000 milliseconds, 15:40:19 Dec 12**

Check output port current settings:

OUTPUT,2 **Tramigo: Output: 2, type: general, literal: LIGHTON, high: 1, time: 1000, 15:42:06 Dec 12**

**53** tracking.

ŢΜ

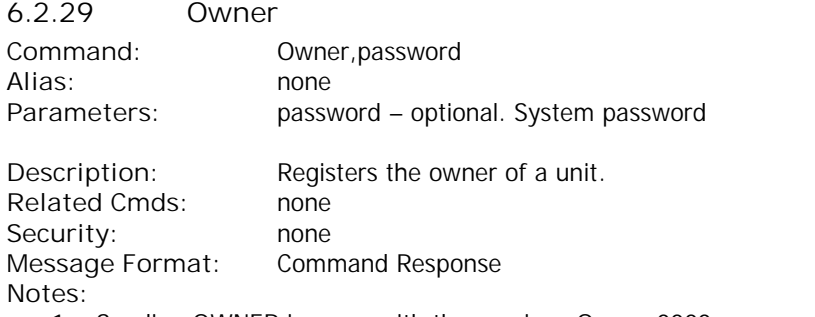

- 1. Sending OWNER is same with the previous Owner,0000.
- 2. The password is needed only when there is an existing Owner defined in the user list and password set.
- 3. User will receive a confirmation SMS that the mobile number was successfully registered as owner.
- 4. There can be more than one Owner defined in the user list if needed as backup.
- 5. All current Owners are notified when a new Owner is added for security reasons.

#### **Errors:**

1. Parameter Error

#### **Example/s:**

OWNER

**Tramigo: Owner, +635551234 registered, 09:25 Jan 14**

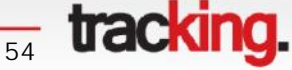

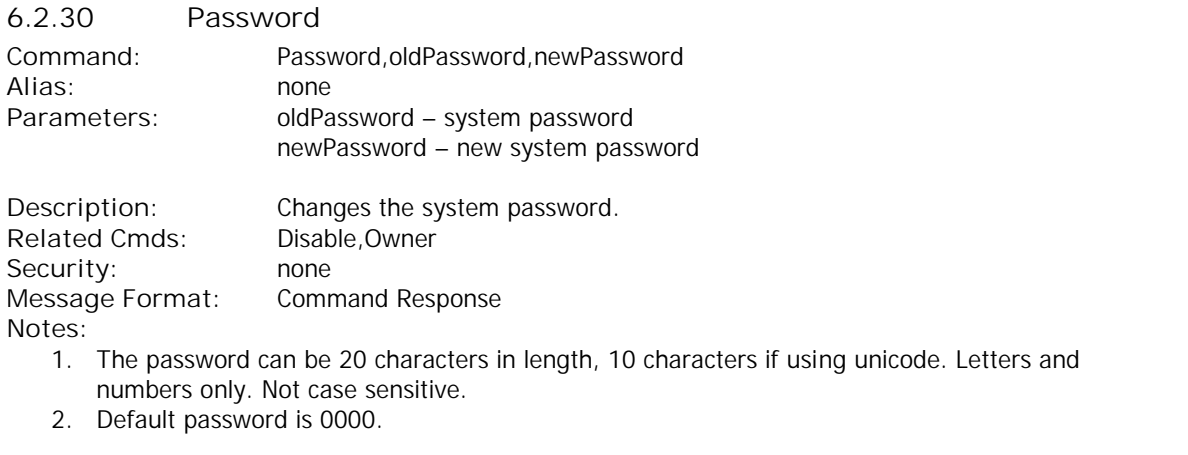

**Errors:**

1. Parameter Error **Examples:**

PASSWORD,0000,903WOOD **Tramigo: Password, changed to 903WOOD, 09:25 Jan 14**

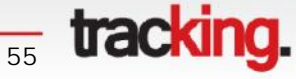

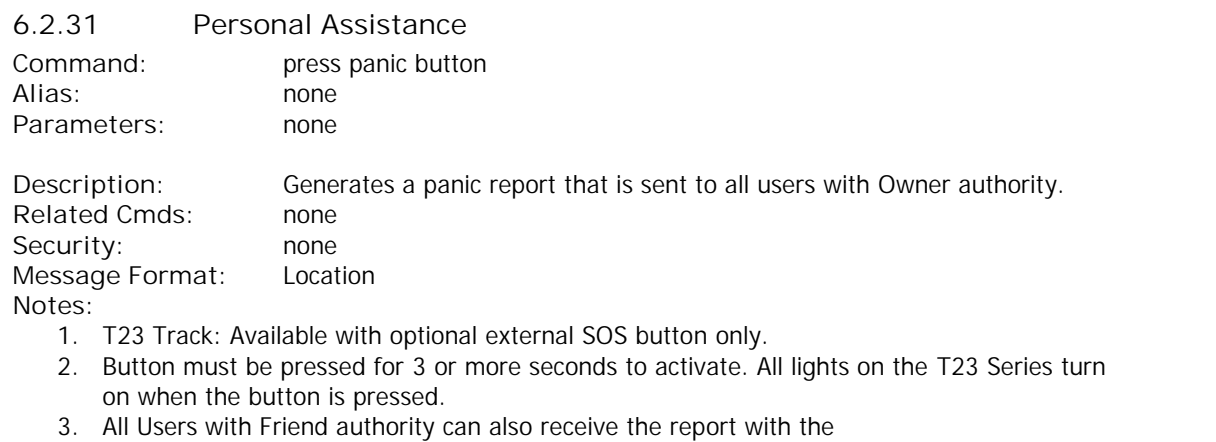

SET,SOSReportToFriend,1 command

**Errors:** none **Examples:**

Press alarm button on T23 or T23 Fleet unit **Tramigo: Alarm detected, panic button activated, parked, at Valero Street-Rufino Street, Makati, 14.55888, 121.01965, 18:15 May 28**

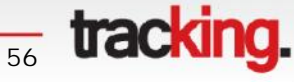

ŢΜ

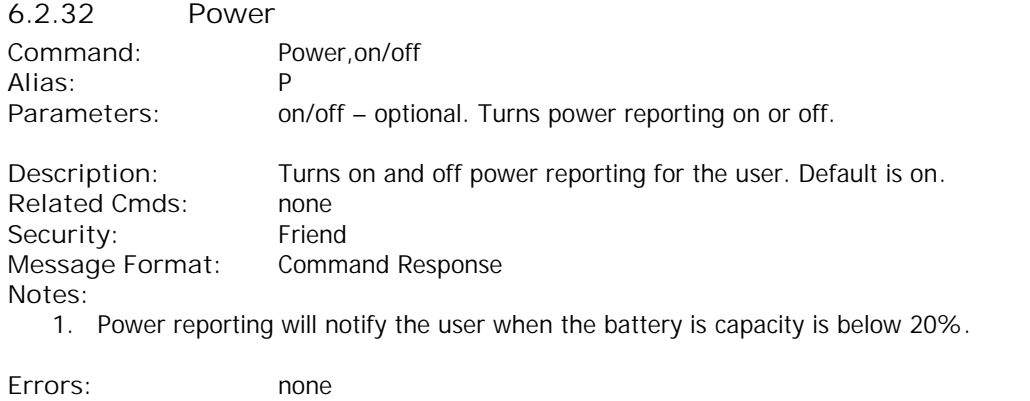

**Examples:**

POWER,ON **Tramigo: Power, reporting turned on, 09:25 Jan 14**

When the internal battery is low:

**Tramigo: Low power, parked, 0.25 km NE of Keming Primary School,Bukit Batok, 09:25 Jan 14**

<sup>57</sup> tracking.

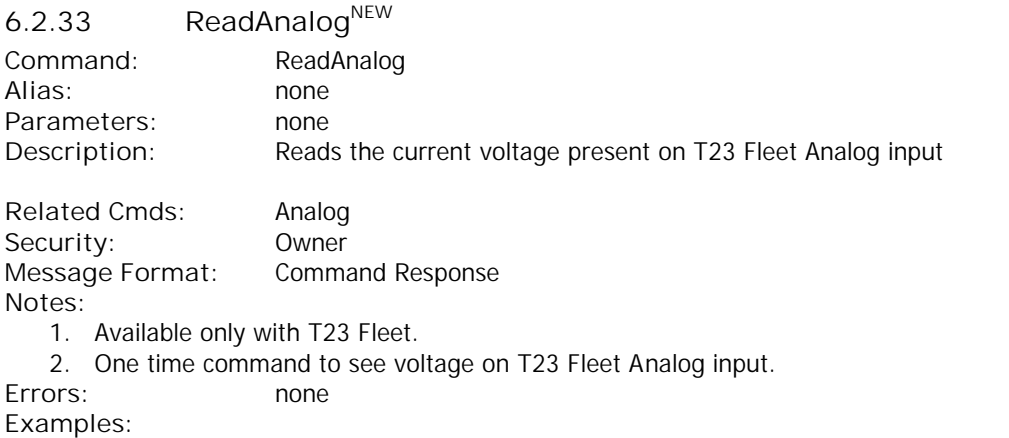

READANALOG **Tramigo: ReadAnalog, 12.234 V, 15:16 May 14**

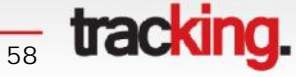

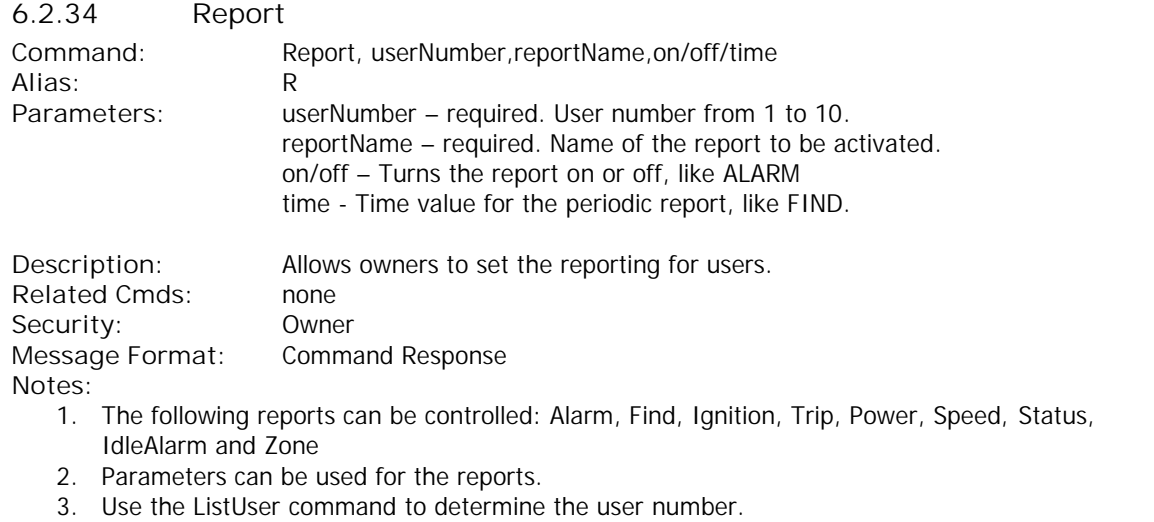

4. Short forms can be used for the reportName.

**Errors:**

- 1. Lookup Error report name was incorrect.
- 2. User not found Error.

**Examples:**

To turn on the Alarm report for user 2.

REPORT,2,A,ON **Tramigo: Alarm reporting is turned on for user 2, 23:40 Sep 12**

To turn on the Periodic reporting for user 5.

REPORT,5,F,1 **Tramigo: Find reporting is turned on for user 5 (report interval 1.00 km), 04:44 Jun 11**

REPORT,2,F,1,1,60,30 **Tramigo: Find reporting is turned on for user 2 (report interval 1 minutes, 1 km, 60 minutes, 30 degree(s)), 11:39 Jan 15**

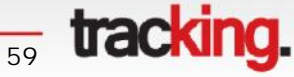

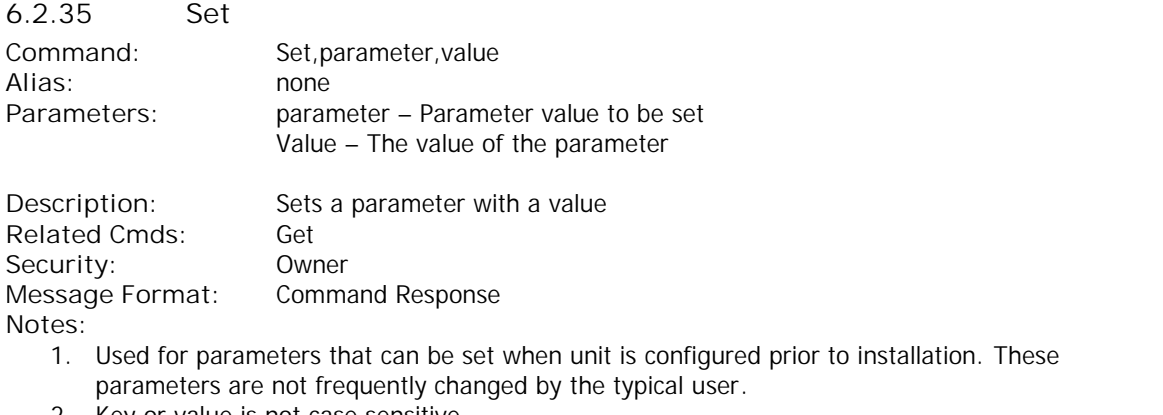

- 2. Key or value is not case sensitive.
- 3. See T23 Series Parameters for a complete list of parameters.

**Errors:**

- 1. Lookup Error
- 2. Parameter Error

**Examples:**

To turn off start of trip reports

SET,TRIPSTART,0 **Tramigo: Set, parameter TripStart, value 0, 09:25 Jan 14**

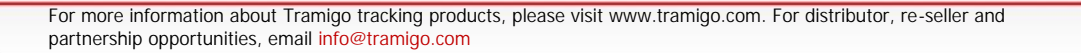

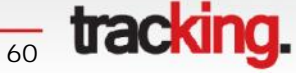

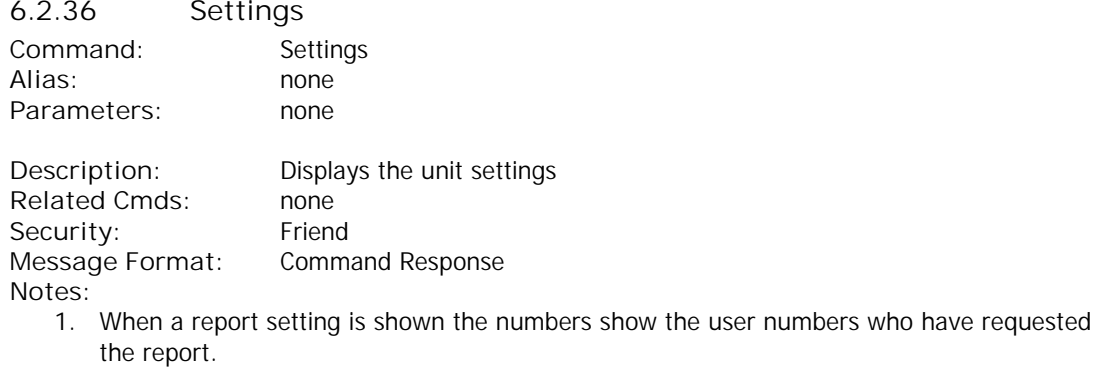

2. Only report settings that are set ON will display. Example Alarm=1/2/6 means Alarm reporting is turned on for Users 1, 2, and 6.

- 3. Used primarily for support. Users will use Status command.
- 4. RESETSETTINGS command is used to restore all factory defaults.

**Errors:** none **Examples:**

SETTINGS

**Tramigo: Settings, Alarm: - , Find: 1/2/4 , Status: - , IdleAlarm: 10 , Ignition: 2/10 , Power: - , Trip: 1/3/6 , Speed: - , SpeedTrigger: -, Temperature: -, Zone: - , Input (powercut): -, Sensor (Sensor): - , Input (Input4): - , User locations: 0, Metric: on, Coord: off, Language: off, LowBalance: off, Time: automatic (GMT 0.00), 18:21 May 28**

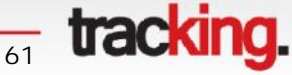

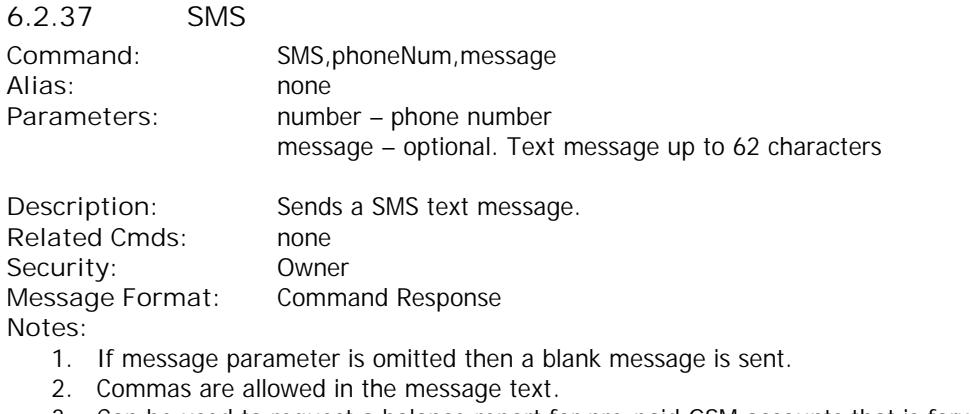

- 3. Can be used to request a balance report for pre-paid GSM accounts that is forwarded to the Owner with the LowBalance command.
- 4. Can also be used to activate operator specific programs such as unlimited text plans, etc.

**Errors:**

1. Parameter Error **Examples:**

SMS,222 **Tramigo: SMS sent to 222, 09:25 Jan 14**

SMS,+358400200,Hello world! **Tramigo: SMS Hello world! sent to +358400200, 09:25 Jan 14**

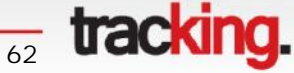

ŢΜ

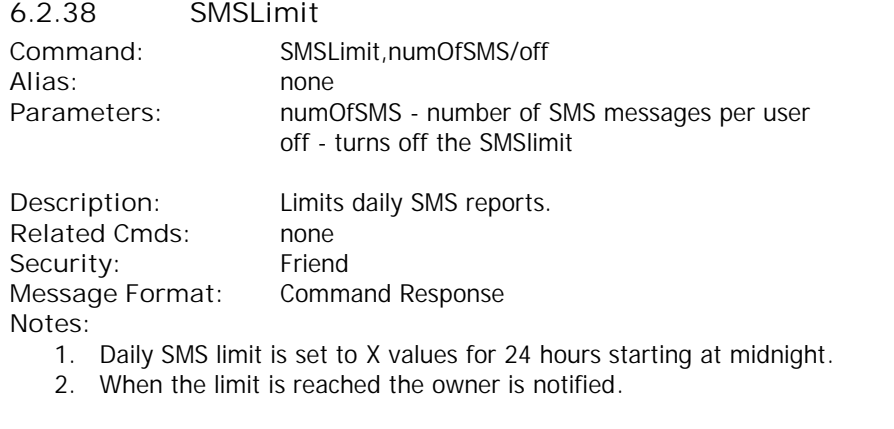

**Errors:** 1. Parameter Error **Examples:**

SMSLIMIT,OFF **Tramigo: SMSLimit removed, 04:01 Oct 23**

SMSLIMIT,100 **Tramigo: SMSLimit set to 100 daily, 04:01 Oct 23**

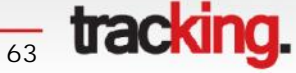

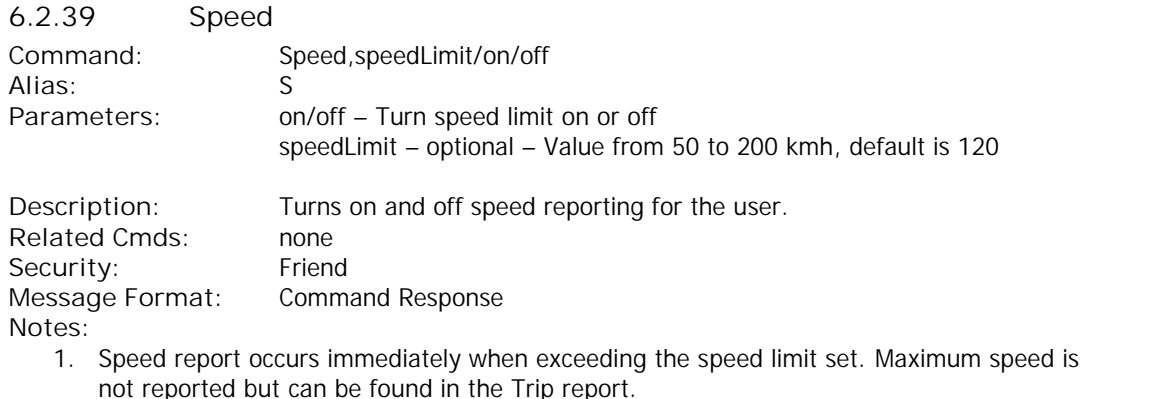

- 2. Report will not occur again until the speed limit is exceeded after the speed has decreased by 50 km to prevent excessive reports – This default is set with Set,SpeedLimitFilter,xx – where xx is km/mi. To set the speed limit below 50 then set this parameter otherwise only 1 speed report will be sent. Minimum is 10.
- 3. MaxSpeed system parameter is set at 200, so if you want to set the speed limit over 200 then you must Set,MaxSpeed,xxx to the value you want – maximum is 360.
- 4. Speed limit is set per user.

**Errors:**

1. Parameter Error

**Examples:**

SPEED,110

**Tramigo: Speed, speed limit 110 km/h, reporting is turned on, 09:25 Jan 14**

When the vehicle exceeds 110 kmh:

**Tramigo: Speed limit detected, moving, 0.22 km NE of Bangkok City Hall, Phranakhon, Bangkok, TH, SW with speed 115 km/h, 09:25 Jan 14**

 $\frac{1}{64}$  **tracking.** 

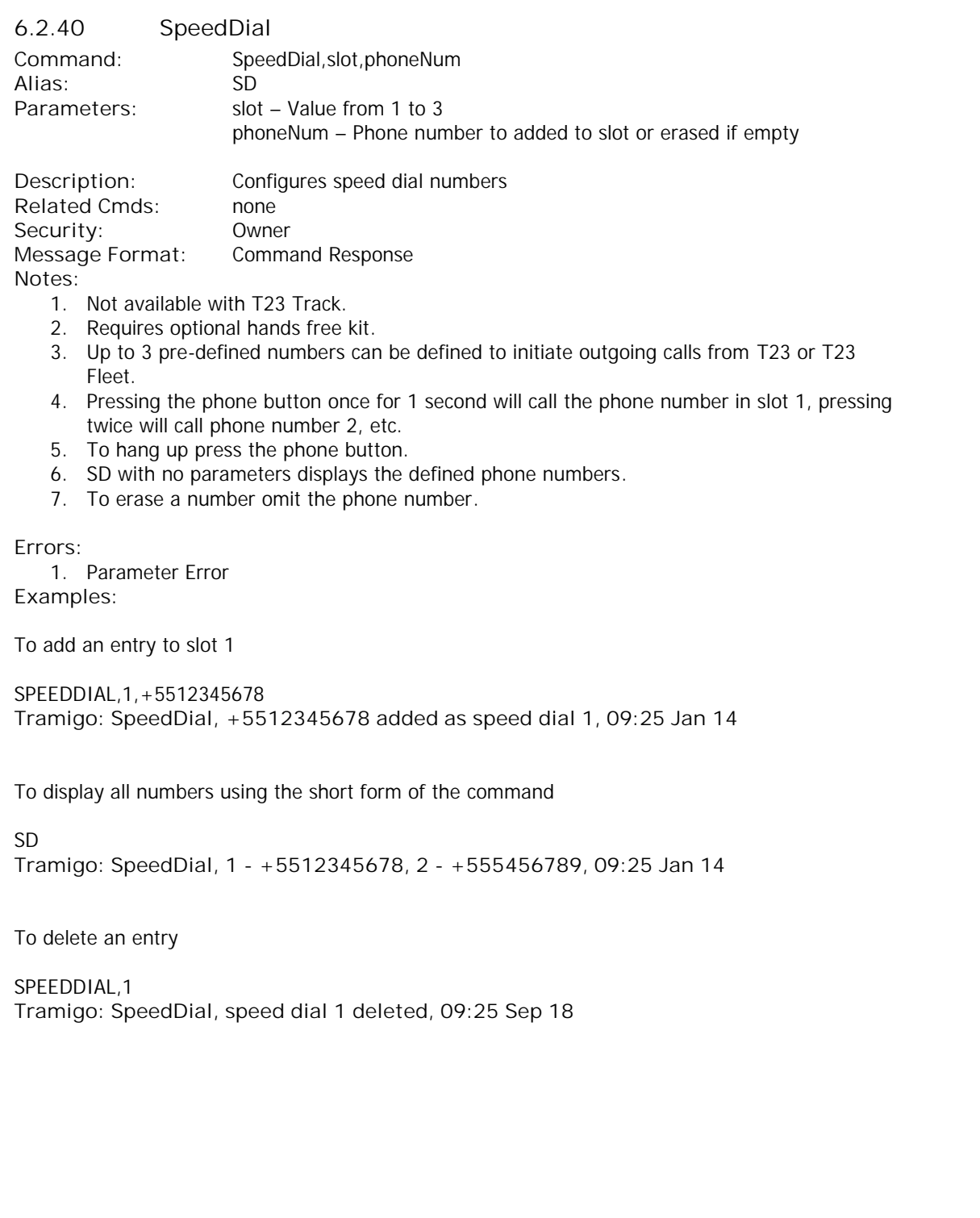

**tracking.** 

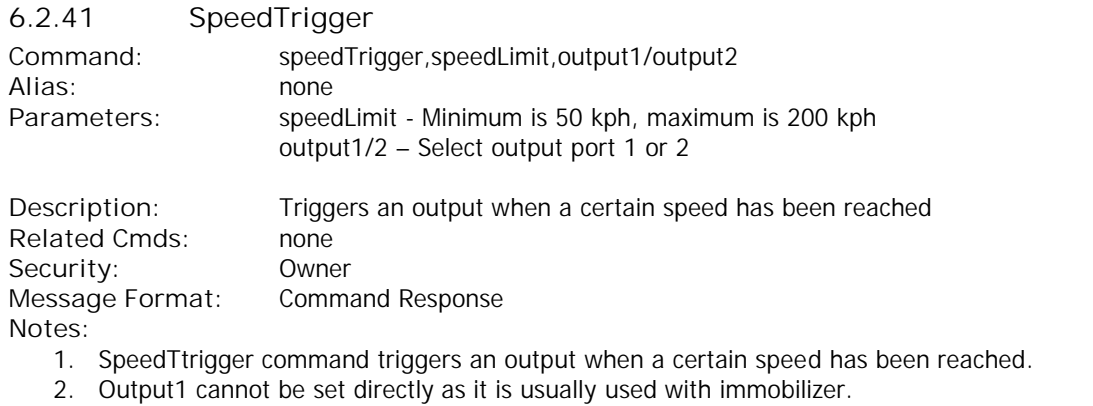

**Errors:**

1. Parameter Error **Examples:**

SPEEDTRIGGER,80,OUTPUT1

**Tramigo: SpeedTrigger, reporting turned on (Output: 1, SpeedLimit: 80 km/h), 06:22 Oct 23**

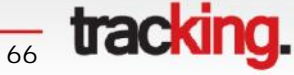

ŢΜ

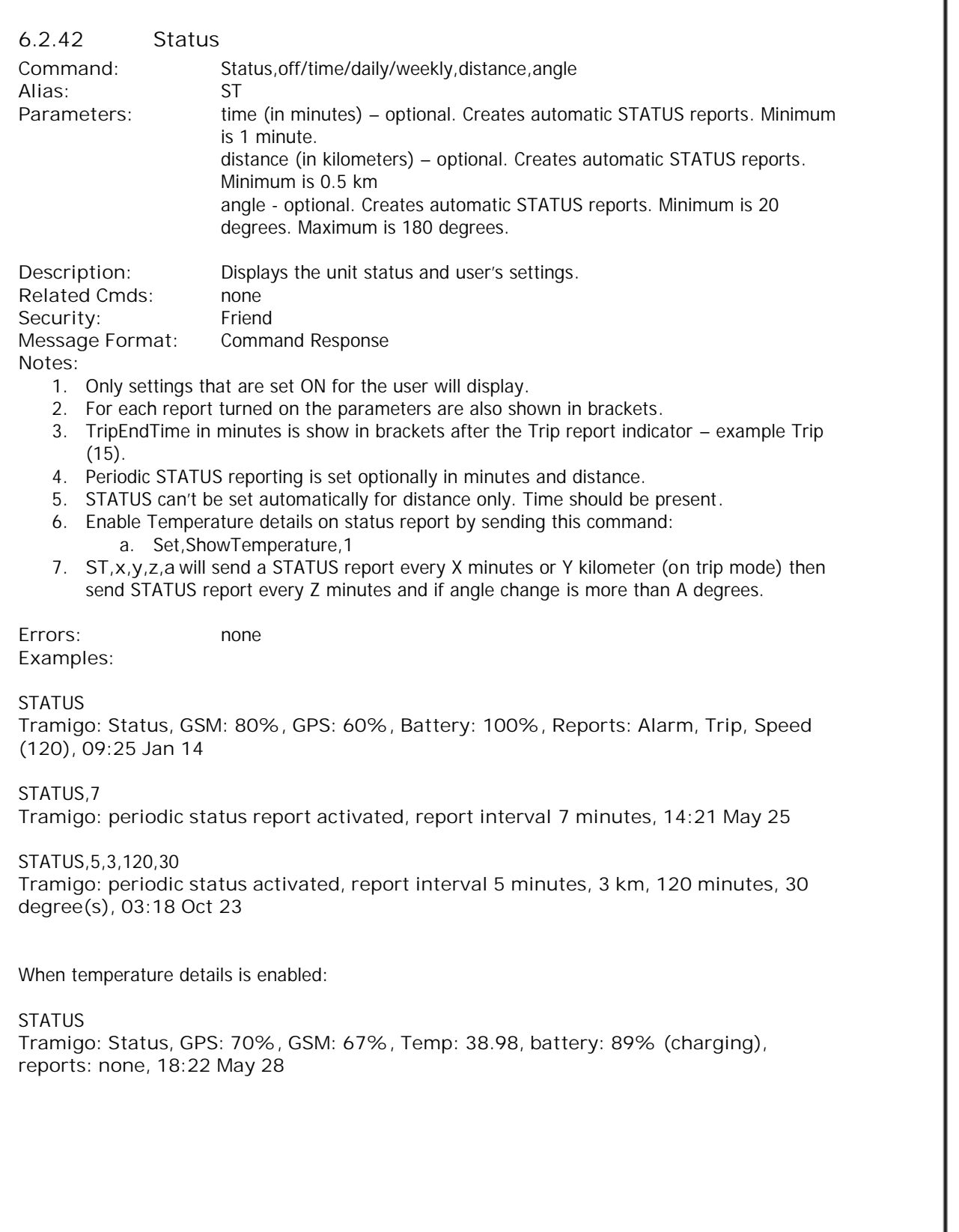

 $\frac{1}{67}$  tracking.

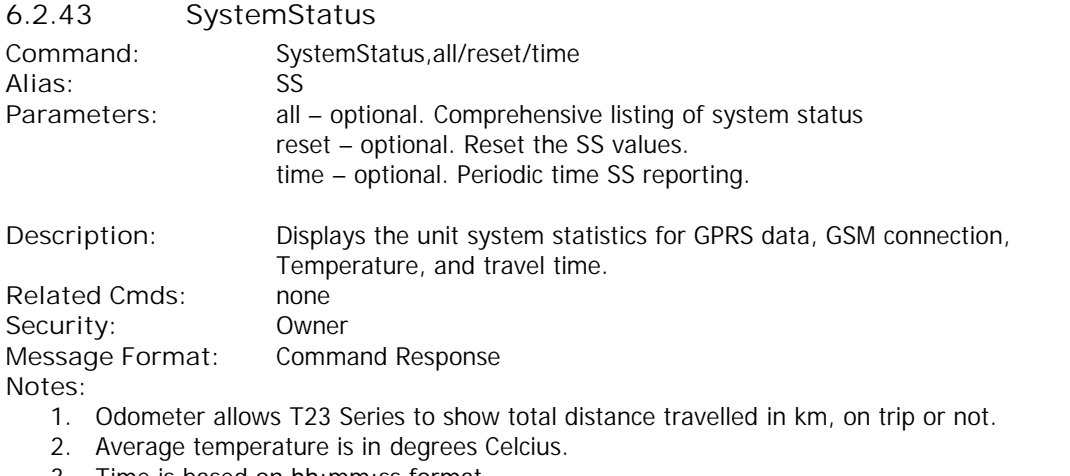

3. Time is based on hh:mm:ss format.

**Errors:** none **Examples:**

#### **SYSTEMSTATUS**

**Tramigo: SystemStatus, Reboots: 3, Ave. Signal Strength: 68%, GPRS Reconnect: 468, GPRS Packets Sent: 2247, GPRS Ave. Time Connected: 0:20:28, GPRS Ave. Time Disconnected: 0:0:42, GSM Ave. Time Connected: 0:0:44, GSM Ave. Time Disconnected: 0:1:0, Ave Temp: 42.11, Total Distance Travelled: 69.01 km, 13:22 May 25**

SS,ALL

**Tramigo: SystemStatus from 00:00 Jan 1, NormalResets: 0 SW WD: 0 HW WD: 16, CFG: B GPSAvgSignal: 51%, GPRSReconnect: 0 PacketsSent: 0, SMS sent: 0, unsent: 20, AvgTimeConnected: 00:00:00 AvgTimeDisconnected: 00: 00:00, GSMAvgSignalStrength: 0% AvgTimeConnected: 00:00:00 AvgTimeDisconnected: 00:00:00, MCUTemp: 31.66/39.01/54.54, BatLevel: 3.70/4.02/4.25, TripsByIG: 0 GPS: 1 Total: 0, Disable: 0, IgnitionOnPeriod: 00:00:00, FixOdometer: 2.98 km, Odometer: 2.98 km, GSMReset: 9, GSMErrorReset: 0, ShockCount: 341, 03:25 Oct 23**

<del>tacking</del>.

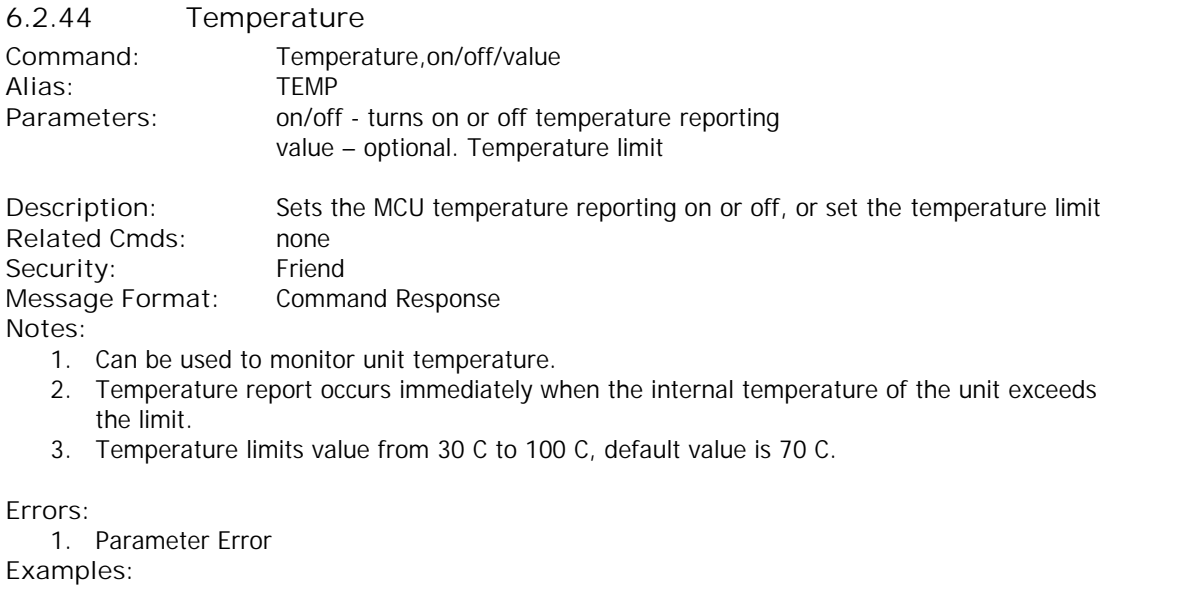

**TEMPERATURE TRAMIGO: temperature, limit 70 C, reporting is turned on, 03:43 Oct 23**

TEMP,OFF

**TRAMIGO: Temperature, reporting is turned off, 03:42 Oct 23**

TEMP,100

**TRAMIGO: temperature, limit 100 C, reporting is turned on, 03:45 Oct 23**

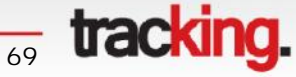

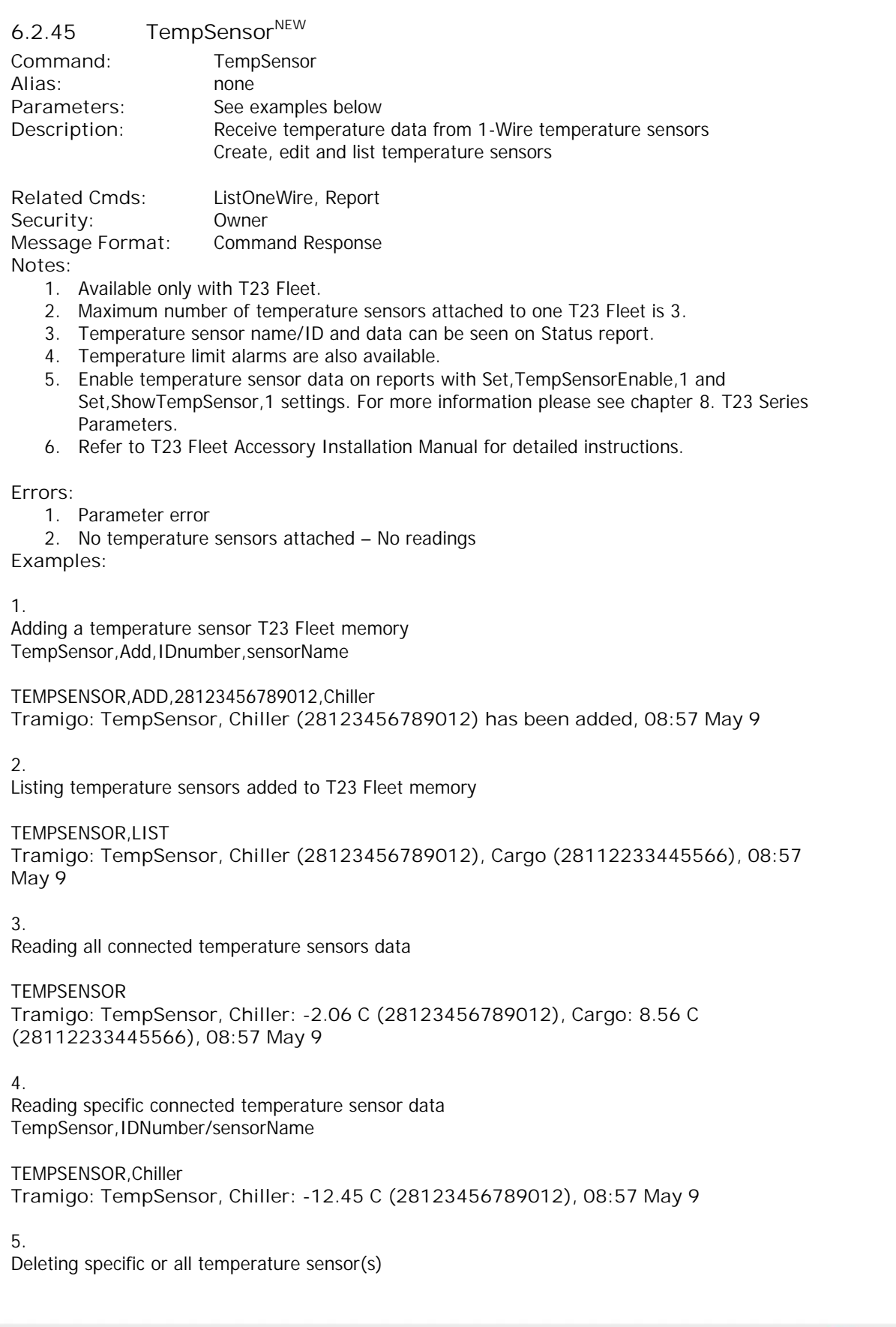

For more information about Tramigo tracking products, please visit www.tramigo.com. For distributor, re-seller and partnership opportunities, email info@tramigo.com

 $\frac{1}{70}$  tracking.

TempSensor,*Del,IDnumber/sensorName/All*

TEMPSENSOR,DEL,ALL **Tramigo: TempSensor, All temperature sensors deleted, 08:57 May 9**

6.

Temperature limit alarm TempSensor,*sensorName/IDNumber,Max/Min/On/Off,temperature*

Turning temperature alarm reporting on for user #2.

R,2,TEMPSENSOR,Chiller,MAX,-10 **Tramigo: TempSensor, Chiller alarm, for user 2 (maximum limit -10 C, alarm when above), 08:57 May 9**

R,2,TEMPSENSOR,Chiller,ON **Tramigo: TempSensor, Chiller alarm, reporting is turned on for user 2, 08:57 May 9**

Alarm report

**Tramigo: Alarm detected, TempSensor, Chiller: -9 C, temperature above -10 C, parked, at Valero Street-Rufino Street, Makati, NCR, PH, 14.55954, 121.01953, 11:55 May 14**

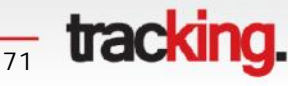

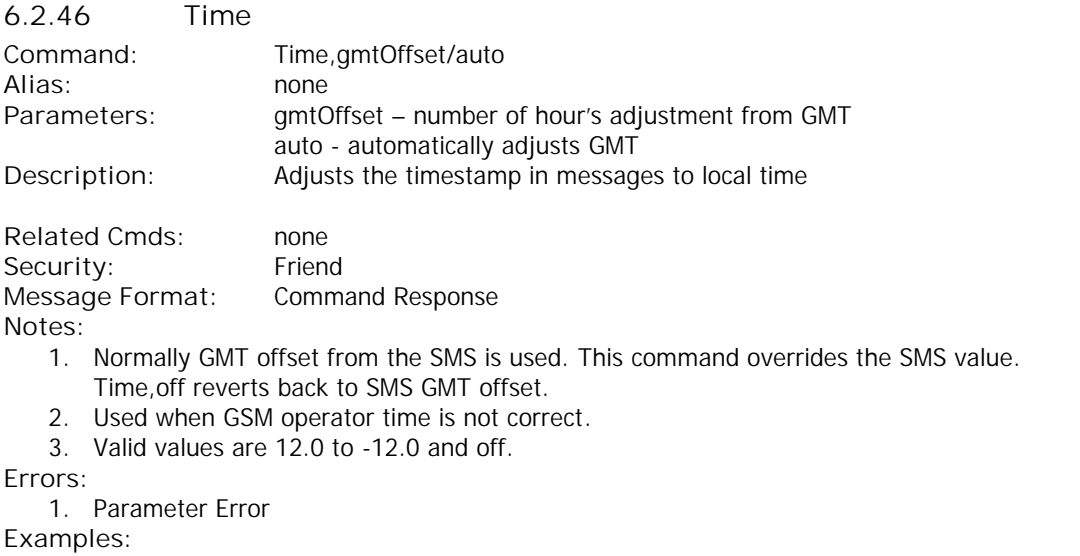

TIME,8 **Tramigo: Time, adjusted to GMT + 8 hours, 09:25 Jan 14**

TIME,AUTO **Tramigo: Time, automatic GMT, 09:25 Jan 14**

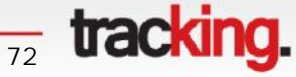
#### **6.2.47 TLDLanguage**

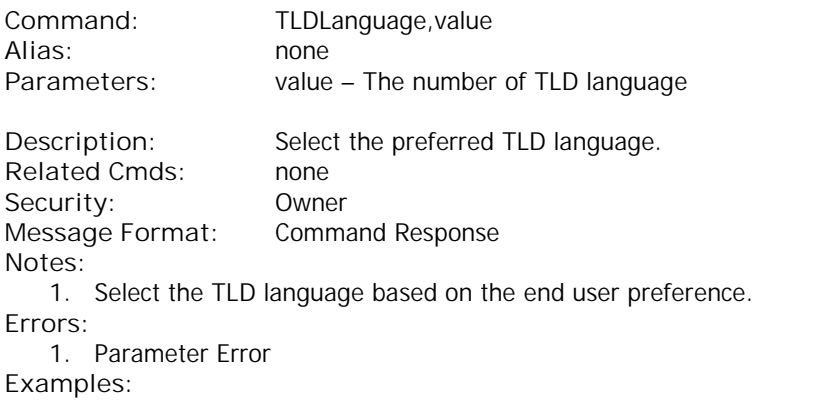

TLDLANGUAGE,2 **Tramigo: TLDLanguage is set to 2, 14:17 Jun 7**

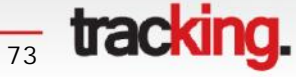

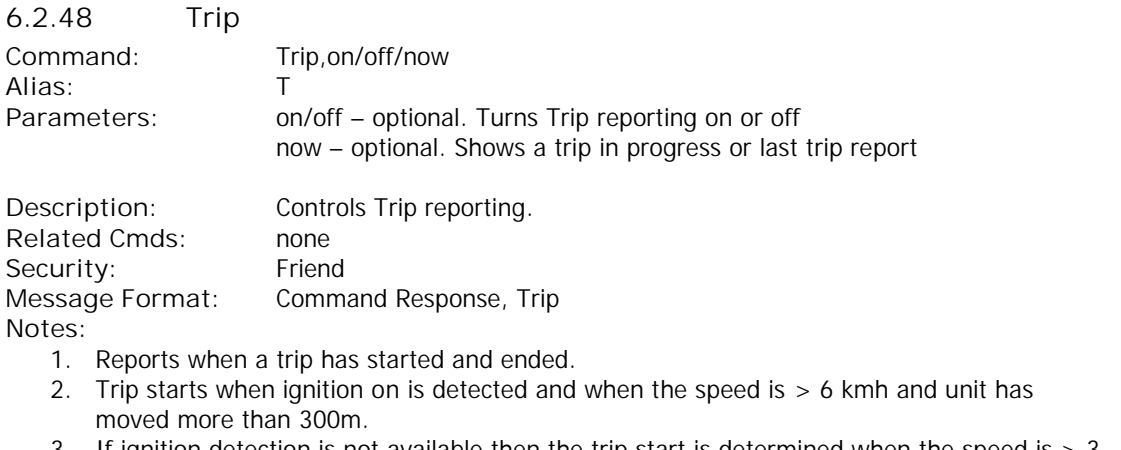

- 3. If ignition detection is not available then the trip start is determined when the speed is > 3 kmh or the unit has moved more than 300m.
- 4. Trip ends when ignition off is detected and the vehicle is idle longer than the TripEndTime (default 15 min). This is to prevent a false trip break when stopping for gas or traffic. TripEndTime is shown in the **STATUS** report.
- 5. Trips less than 300m are ignored.
- 6. Idle time is the total time the vehicle has spent as stopped (speed  $\lt$  3 km/h) during this trip.
- 7. Trip reports can exceed 1 SMS (160 characters). Only the first part of the location name is used when the message length exceeds 1 SMS.
- 8. Trip start reports can be turned on/off with the TripStart parameter. SET,TripStart,1 to turn on, SET,TripStart,0 to turn off.

**Errors:**

1. Parameter Error **Examples:**

To turn on reporting

TRIP,ON

**Tramigo: Trip, reporting turned on, 09:25 Jan 14**

When a trip is started the following message is sent: **Tramigo: Trip started, 3.23 km NE of Glorietta Mall Manila PH, 09:25 Jan 14**

When a trip is completed the following message is sent:

**Tramigo: trip report, start 19:20 at Arnaiz Avenue-Pasong Tamo, end 19:40 at Tramigo Office, trip time 0:20, distance 2.06 km, max speed 64 km/h, avg speed 5.9 km/h, idle time 0:03, 20:32 Sep 25**

To see the last trip or a trip in progress send TRIP,NOW:

**Tramigo: trip report, start 19:20 at Arnaiz Avenue-Pasong Tamo, end 19:40 at Tramigo Office, trip time 0:20, distance 2.06 km, max speed 64 km/h, avg speed 5.9 km/h, idle time 0:03, 20:32 Sep 25**

 $\frac{1}{74}$  **tracking.** 

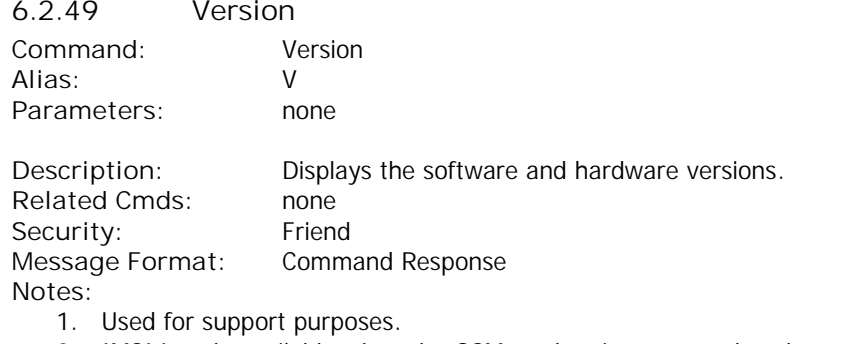

- 2. IMSI is only available when the GSM modem is connected to the network.
- 3. IMEI is needed for warranty claims.

**Errors:** none **Examples:**

VERSION

**Tramigo: Firmware version: 1.08, LD: East Asia and Pacific, Version=01.06, LF: English template,Version=1.08, GSM: B11e03gg.WISMO228 301109, IMEI: 355915034299735, IMSI: 515020908548390, 18:24 May 28**

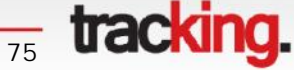

TM

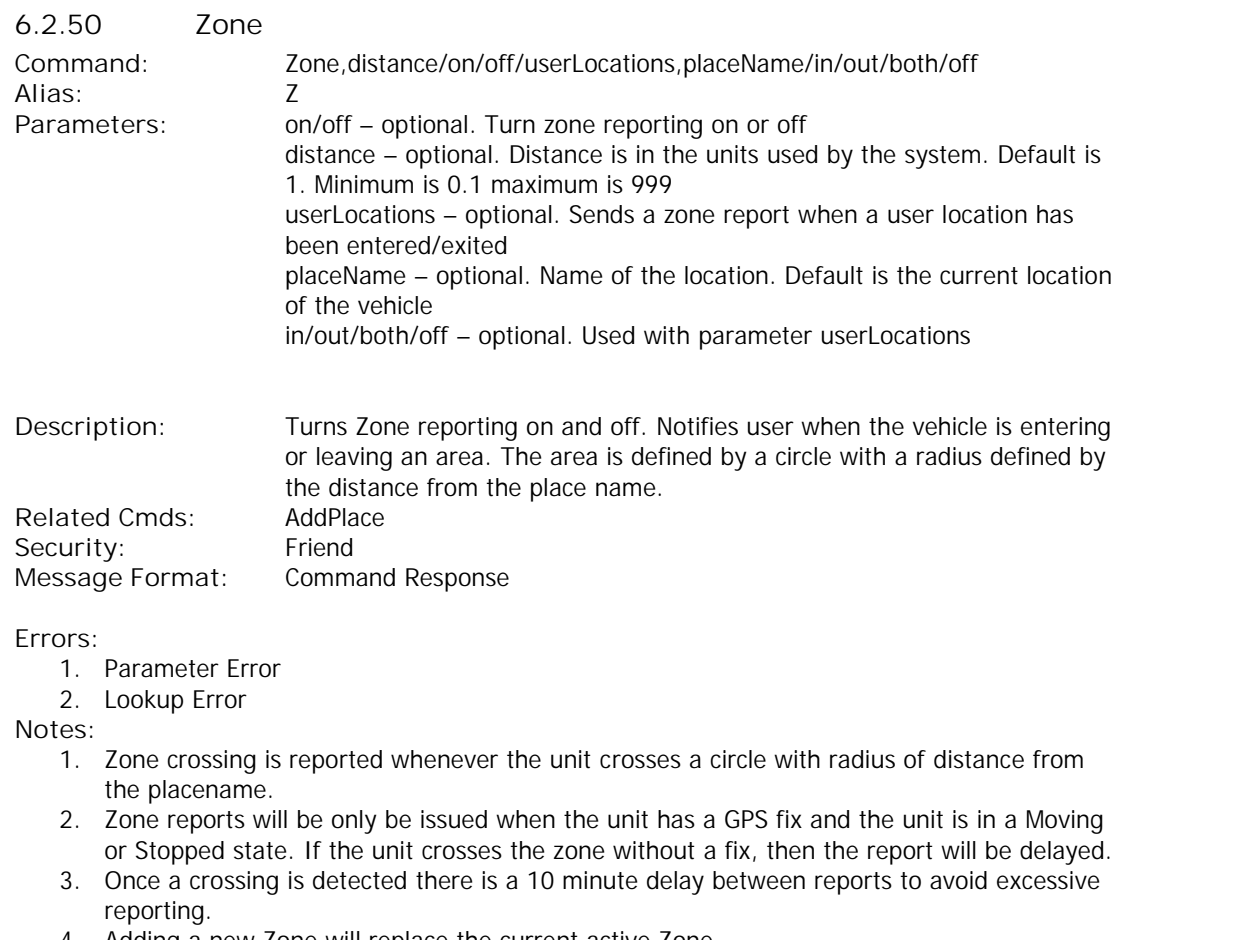

- 4. Adding a new Zone will replace the current active Zone.
- 5. The user can enter a partial string for the placeName, and if a unique name is not found then the system will select the closest placeName. Lookup is only done on the first name field of the location. User locations are also searched.
- 6. Zone reporting works best in fully installed units that have ignition sensing connected.
- 7. User locations are places added with command ADDPLACE. They can be set as zones with parameters in/out/both/off
	- a. In: sends a report when the user location has been entered
	- b. Out: sends a report when the user location has been exited
	- c. Both: sends a report when user location has been entered/exited
	- d. Off: turns the user added locations zone reporting off

#### **Examples:**

#### ZONE

**Tramigo: Zone, Vehicle will report when 1 km from current Location, 1.1 km W of Glorietta Mall, 09:25 Jan 14**

ZONE,5,Home **Tramigo: Zone, Vehicle will report when 5 km from, Home, 09:25 Jan 14**

When the Zone crossing is detected the following report is sent to the user: **Tramigo: Zone crossing detected, moving, 0.11 km NE of Berjaya Times Square,Kuala Lumpur,KL,MY, SW with speed 33 km/h, 09:25 Jan 14**

 $\frac{1}{76}$  **tracking.** 

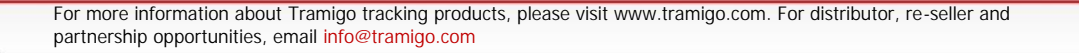

ZONE,OFF **Tramigo: Zone, reporting is turned off, 18:23 Jan 9**

ZONE,USERLOCATIONS,IN **Tramigo: Zone, reporting for all user locations: in, 05:07 Oct 23**

For more information about Tramigo tracking products, please visit www.tramigo.com. For distributor, re-seller and partnership opportunities, email info@tramigo.com

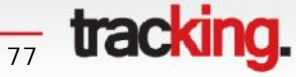

### **7 Troubleshooting**

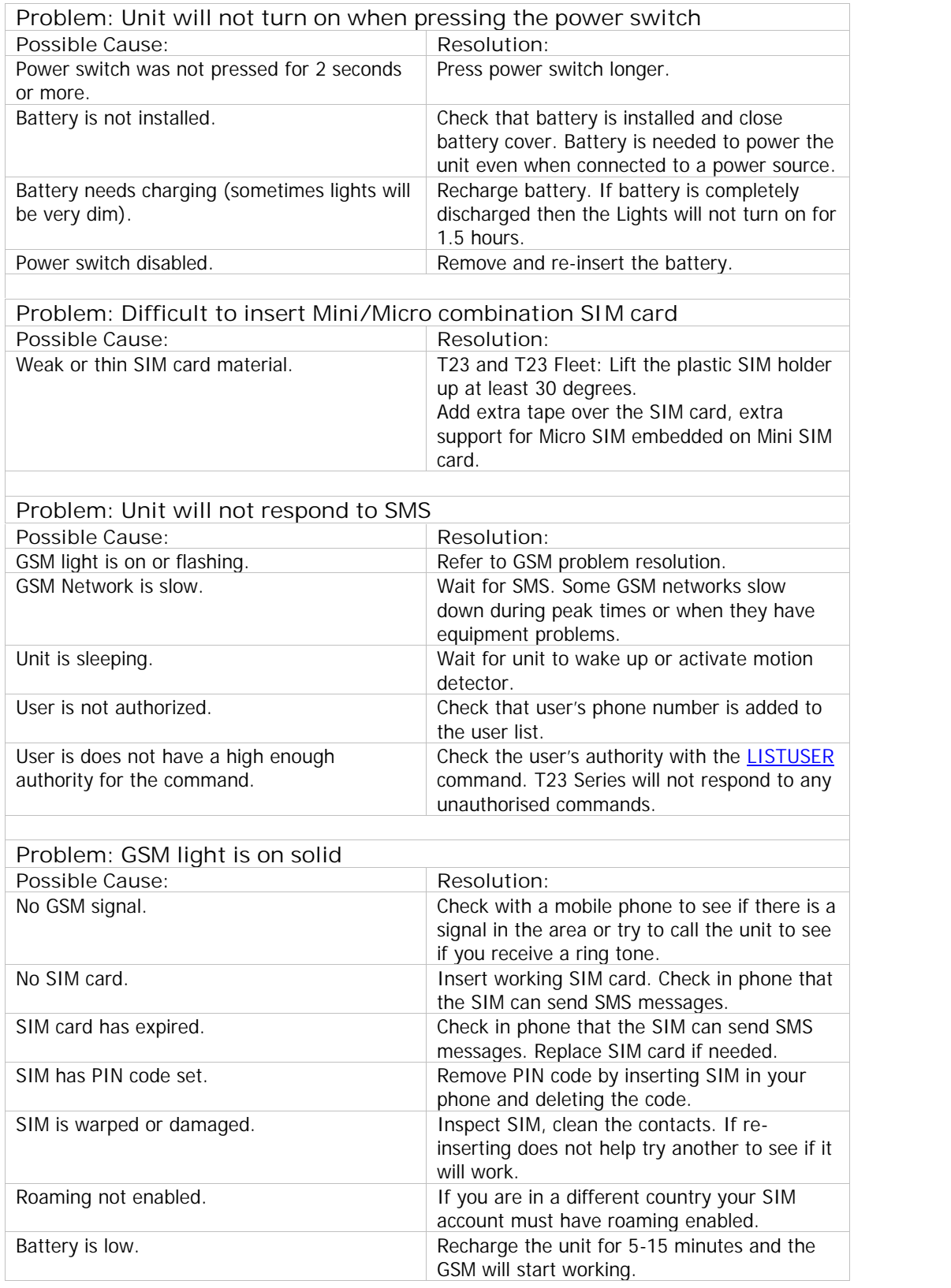

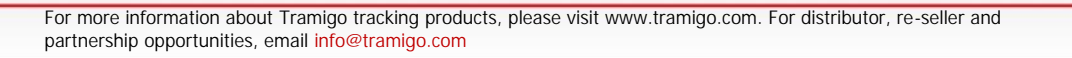

*<u><sub>78</sub>* **tracking.**</u>

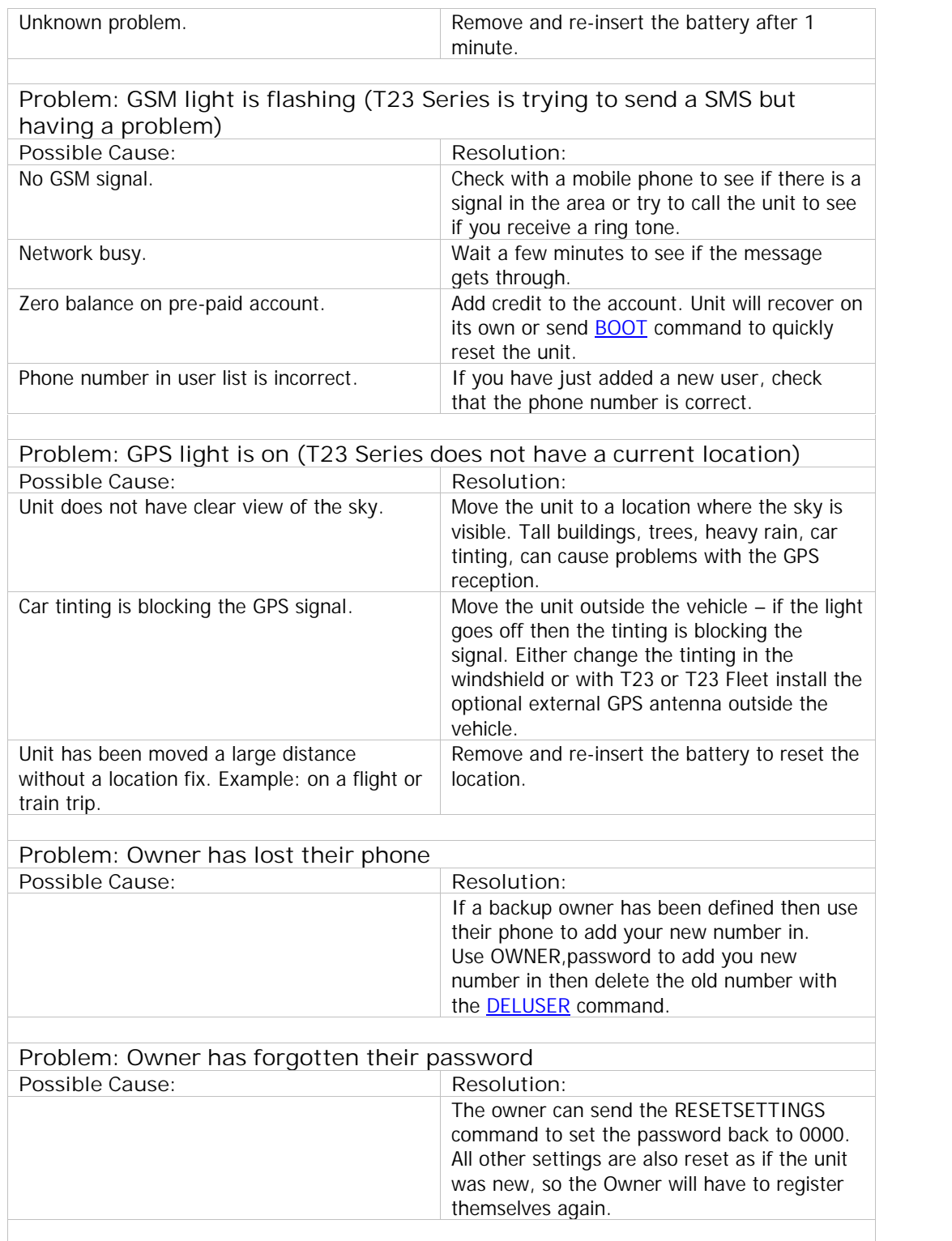

For more information about Tramigo tracking products, please visit www.tramigo.com. For distributor, re-seller and partnership opportunities, email info@tramigo.com

 $\frac{1}{79}$  tracking.

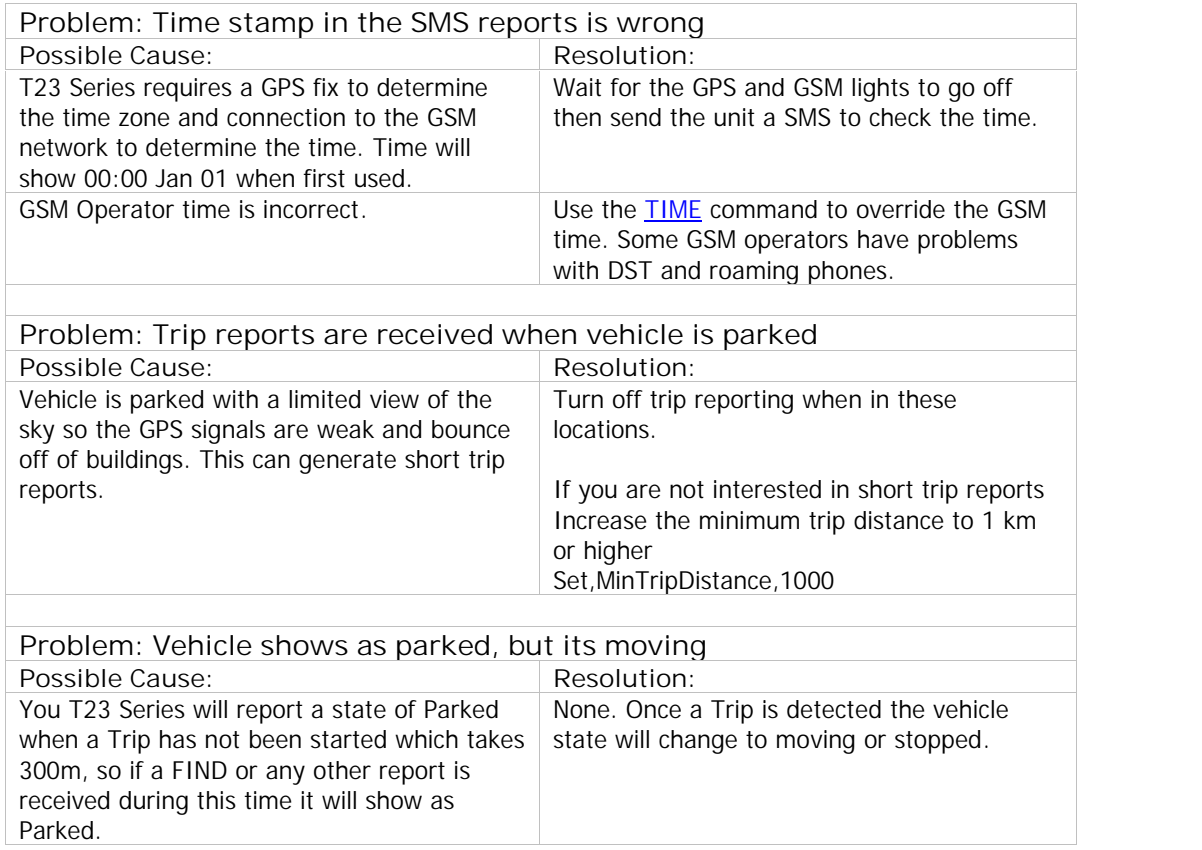

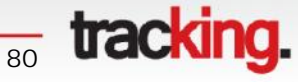

### **8 T23 Series Parameters**

T23 Series parameter defaults are changed with the **SET** command and displayed with the GET command. Note that T23 Track does not have SOS and Call buttons, no external microphone port and no external GPS antenna pot.

Boolean units are 1 for on and 0 for off.

**Important:** Changing the parameters can greatly impact the behaviour of the unit, so only advanced users should change the default values. Use the **ResetSettings** command to return all the parameters back to the factory defaults.

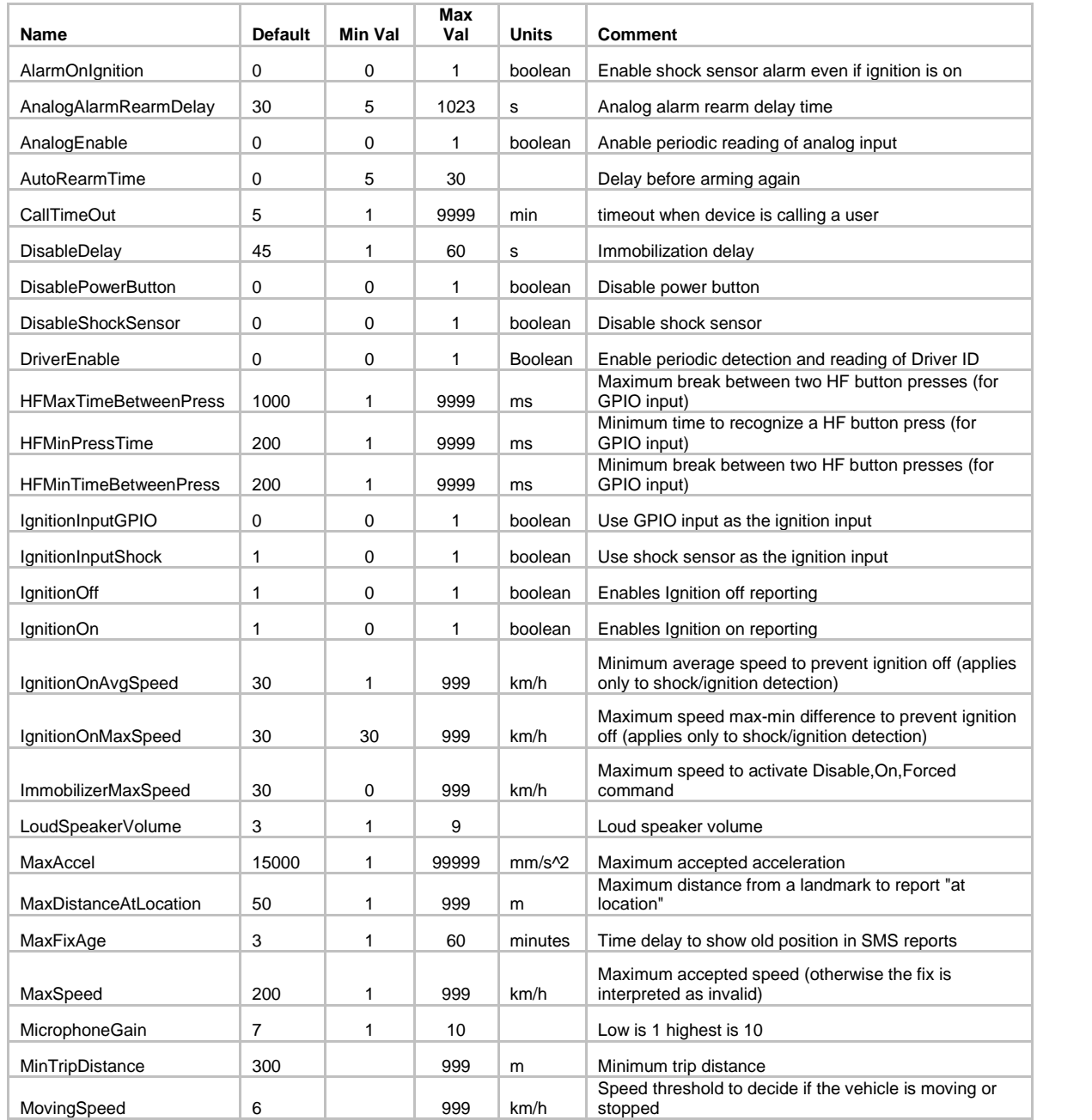

**a<sub>31</sub> tracking.** 

ŢΜ

For more information about Tramigo tracking products, please visit www.tramigo.com. For distributor, re-seller and partnership opportunities, email info@tramigo.com

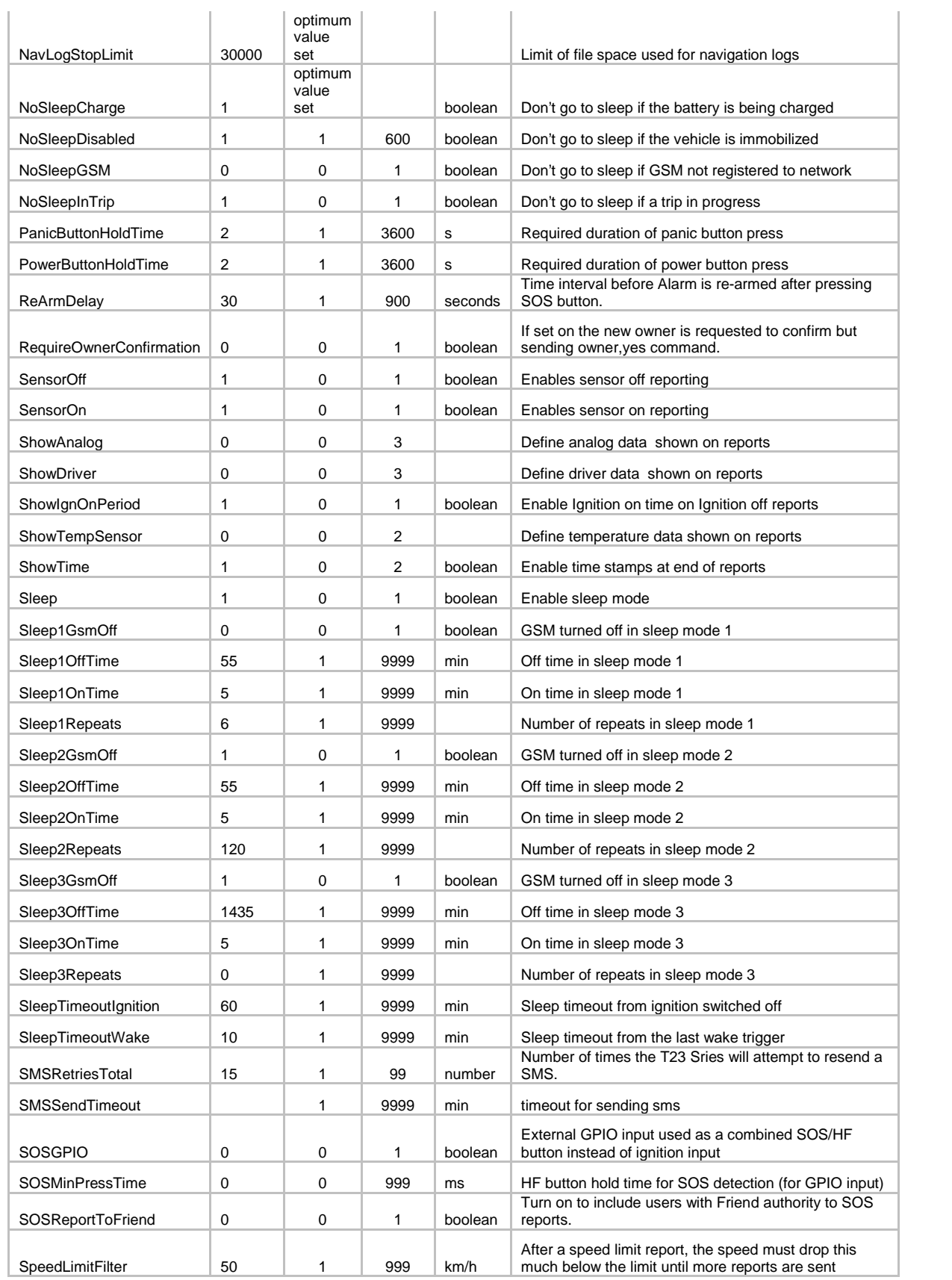

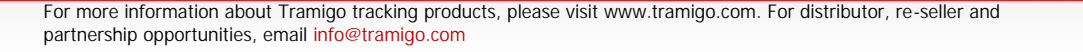

**a<sub>2</sub>** tracking.

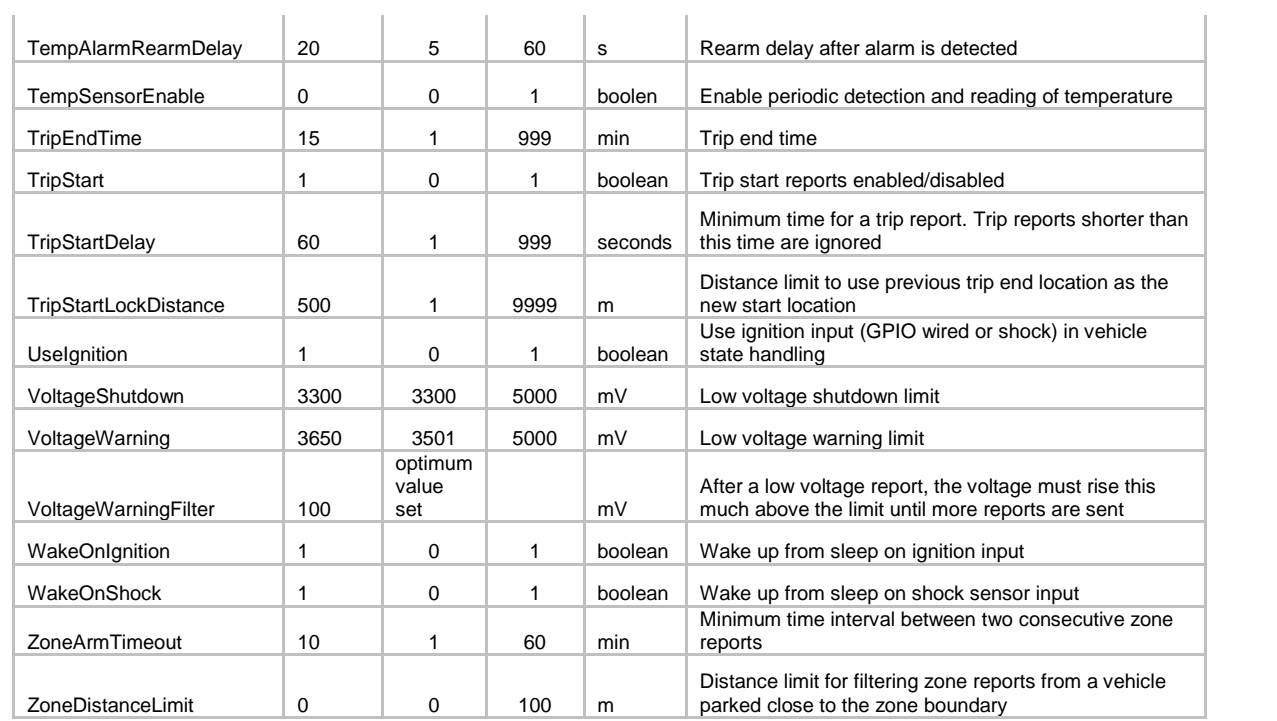

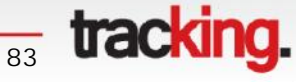

### **9 Warranty**

Should your T23 Series fail in normal use within the first 24 months from the date of invoice, TRAMIGO will guarantee to repair the unit. For claims under this option, Tramigo requires that failure follows reasonable and normal use of the equipment. Where product is used for purposes or in environments for which it was not designed, Tramigo reserves the right to levy our standard repair charge. Tramigo's decision on whether to accept product under warranty will be final.

**RAMIG** 

The Customer covers the cost of shipment to Tramigo. Tramigo covers the cost of the return.

Where any other party has attempted a repair, the repair warranty will be invalidated. Tramigo reserves the right to either return the product to the Customer without further work or to levy the standard repair charge after acceptance from the Customer.

The Return Material Authorisation (RMA) procedure must be used to return all goods. Prior to returning the product to Tramigo under this option, please give full details of the reasons for returning the equipment.

Tramigo products are intended for legal usage only under all applicable international and local laws. Tramigo shall not be responsible for any harmful interference or unlawful conduct associated with the operation of Tramigo products.

You assume all risk and liability caused by using the product with peripheral equipment or accessories not supplied or approved by Tramigo, or caused by repairs or modifications carried out by parties not authorised by Tramigo. No potentially harmful external equipment or other objects should be connected to Tramigo products.

You assume all liability relating to the usage of Tramigo products. Tramigo shall under no circumstances be responsible for any loss of data or income or any special, incidental, consequential or indirect damages howsoever caused.

#### **Please note:**

The device is an aid and should never be relied upon as an only emergency device. Its functionality is dependent on wireless networks and GPS satellites which may not be available all the time, and connections cannot be guaranteed under all conditions. To make emergency communications, the device must be turned on and located in an area with adequate wireless network signal strength.

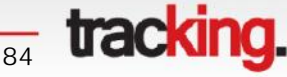

## **Tramigo T23 Series Two-Year Limited Warranty**

Tramigo Ltd. ("Tramigo") warrants that this T23, T23 Track or T23 Fleet tracking device ("Product") is free from defects in materials, design and workmanship under normal use in accordance with the operating instructions and pursuant to the following terms and conditions:

- *1.* The limited warranty for the Product extends for TWO (2) years beginning on the date of the original purchase of the Product by the first end-user ("Consumer")\*. This two year period is extended by each whole day that the Product is out of your possession for repair under this warranty. *(\*The two year period is given based on products being in stock of the distributor/reseller for 3 months. Warranty period cannot be extended over 27 months of the original sale by Tramigo to the distributor/reseller.)*
- 2. Warranty period for T23 Series Battery and other accessories is SIX (6) months\*.
- 3. The limited warranty extends only to the original purchaser (the Consumer) of the Product and is not assignable or transferable to any subsequent purchaser/ end-user.
- 4. During the limited warranty period, Tramigo will repair, or replace, at Tramigo's sole option, any defective parts, or any parts that will not properly operate for their intended use with new or refurbished replacement items if such repair or replacement is needed because of product malfunction or failure during normal usage. No charge will be made to the Consumer for any such parts. Tramigo will also pay for the labor charges incurred by Tramigo in repairing or replacing the defective parts. The limited warranty does not cover defects in appearance, cosmetic, decorative or structural items, including framing, and any non-operative parts. Tramigo's limit of liability under the limited warranty shall be the actual cash value of the Product at the time the Consumer returns the Product for repair, determined by the price paid by the Consumer for the Product less a reasonable amount for usage. Tramigo shall not be liable for any other losses or damages (unless otherwise required by law). These remedies are the Consumer's exclusive remedies for breach of warranty.
- 5. Upon request from Tramigo, the Consumer must prove the date of the original purchase of the Product by a dated bill of sale or dated itemized receipt.
- 6. The Consumer shall bear the cost of shipping the Product to Tramigo. Tramigo shall bear the cost of shipping the Product back to the Consumer after the completion of service under this limited warranty.
- 7. The Consumer shall have no coverage or benefits under this limited warranty if any of the following conditions are applicable:
	- a. The Product has been subjected to abnormal use, abnormal conditions, improper storage, exposure to moisture or dampness, unauthorized modifications, unauthorized connections, unauthorized repair, misuse, neglect, abuse, accident, alteration, improper installation, or other acts which are not the fault of Tramigo, including damage caused by shipping
	- b. The Product has been damaged from external causes such as collision with an object, or from fire, flooding, sand, dirt, windstorm, lightning, earthquake or damage from exposure to weather conditions, an Act of God, or battery leakage, theft, blown fuse, or improper use of any electrical source, damage caused by computer or internet viruses, bugs, worms, Trojan Horses, cancelbots or damage caused by the connection to other products not recommended for interconnection by Tramigo.
	- c. Tramigo was not advised in writing by the Consumer of the alleged defect or malfunction of the Product within fourteen (14) days after the expiration of the applicable limited warranty period.
	- d. The Product serial number plate or the enhancement data code has been removed, defaced or altered.
	- e. The defect or damage was caused by the defective function of the cellular system or by inadequate signal reception by the external antenna, or viruses or other software problems introduced into the Product.

**tracking** 

- 8. Tramigo does not warrant uninterrupted or error-free operation of the Product. If a problem develops during the limited warranty period, the Consumer shall take the following step-by-step procedure:
	- a. The Consumer shall return the Product to the place of purchase for repair or replacement processing.
	- b. If "a" is not convenient because of distance (more than 30 kilometers) or for other good cause, the Consumer shall ship the Product prepaid and insured to Tramigo. See www.tramigo.com for the address of the repair center nearest you.
	- c. The Consumer shall include a return address, daytime phone number and/or fax number, complete description of the problem, proof of purchase and service agreement (if applicable). Expenses related to removing the Product from an installation are not covered under this limited warranty.
	- d. The Consumer will be billed for any parts or labor charges not covered by this limited warranty. The Consumer will be responsible for any expenses related to reinstallation of the Product.
	- e. Tramigo will repair the Product under the limited warranty within 30 days after receipt of the Product. If Tramigo cannot perform repairs covered under this limited warranty within 30 days, or after a reasonable number of attempts to repair the same defect, Tramigo at its option, will provide a replacement Product or refund the purchase price of the Product less a reasonable amount for usage.
	- f. If the Product is returned during the limited warranty period, but the problem with the Product is not covered under the terms and conditions of this limited warranty, the Consumer will be notified and given an estimate of the charges the Consumer must pay to have the Product repaired, with all shipping charges billed to the Consumer. If the estimate is refused, the Product will be returned freight collect. If the Product is returned after the expiration of the limited warranty period, Tramigo's normal service policies shall apply and the Consumer will be responsible for all shipping charges.
- 9. You (the Consumer) understand that the product may consist of refurbished equipment that contains used components, some of which have been reprocessed. The used components comply with Product performance and reliability specifications.
- 10. ANY IMPLIED WARRANTY OF MERCHANTABILITY, OR FITNESS FOR A PARTICULAR PURPOSE OR USE, SHALL BE LIMITED TO THE DURATION OF THE FOREGOING LIMITED WRITTEN WARRANTY. OTHERWISE, THE FOREGOING LIMITED WARRANTY IS THE CONSUMER'S SOLE AND EXCLUSIVE REMEDY AND IS IN LIEU OF ALL OTHER WARRANTIES, EXPRESS OR IMPLIED. TRAMIGO SHALL NOT BE LIABLE FOR SPECIAL, INCIDENTAL, PUNITIVE OR CONSEQUENTIAL DAMAGES, INCLUDING BUT NOT LIMITED TO LOSS OF ANTICIPATED BENEFITS OR PROFITS, LOSS OF SAVINGS OR REVENUE, LOSS OF DATA, PUNITIVE DAMAGES, LOSS OF USE OF THE PRODUCT OR ANY ASSOCIATED EQUIPMENT, COST OF CAPITAL, COST OF ANY SUBSTITUTE EQUIPMENT OR FACILITIES, DOWNTIME, THE CLAIMS OF ANY THIRD PARTIES, INCLUDING CUSTOMERS, AND INJURY TO PROPERTY, RESULTING FROM THE PURCHASE OR USE OF THE PRODUCT OR ARISING FROM BREACH OF THE WARRANTY, BREACH OF CONTRACT, NEGLIGENCE, STRICT TORT, OR ANY OTHER LEGAL OR EQUITABLE THEORY, EVEN IF TRAMIGO KNEW OF THE LIKELIHOOD OF SUCH DAMAGES. TRAMIGO SHALL NOT BE LIABLE FOR DELAY IN RENDERING SERVICE UNDER THE LIMITED WARRANTY, OR LOSS OF USE DURING THE PERIOD THAT THE PRODUCT IS BEING REPAIRED.
- 11. Tramigo neither assumes nor authorizes any authorized service center or any other person or entity to assume for it any other obligation or liability beyond that which is expressly provided for in this limited warranty including the provider or seller of any extended warranty or service agreement.
- 12. This is the entire warranty between Tramigo and the Consumer, and supersedes all prior and contemporaneous agreements or understandings, oral or written, relating to the Product, and no representation, promise or condition not contained herein shall modify these terms.

**tracking** 

- 13. This limited warranty allocates the risk of failure of the Product between the Consumer and Tramigo. The allocation is recognized by the Consumer and is reflected in the purchase price.
- 14. Any action or lawsuit for breach of warranty must be commenced within eighteen (18) months following purchase of the Product.

Questions concerning this limited warranty may be directed to: Tramigo Ltd.

support@tramigo.com

### **9.1 Return Materials Authorization (RMA) Procedure**

If you can't return goods to your dealer then this procedure must be used when returning any goods to TRAMIGO. Simply email support@tramigo.com and have the following information ready.

#### **Your name**

**Description of product being returned including:**

- Product name
- IMEI number (located under the battery)
- Description of fault
- Reason for return

**On receipt of this information you will be issued an RMA number.**

**This number should be entered on a label attached to the unit and the goods returned:** Contact support@tramigo.com for current address.

**Please quote this number in all future correspondence.**

**Note:**

**Any goods returned to TRAMIGO without an R.M.A. number will not be processed.**

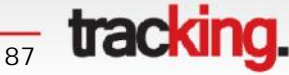